### Universidade Federal do Rio de Janeiro

## Escola Politécnica

## Departamento de Engenharia Eletrônica e de Computação

## **Elaboração de um Roteiro de Testes para Comprovação de Adequação de um PABX IP às Recomendações do SIPconnect**

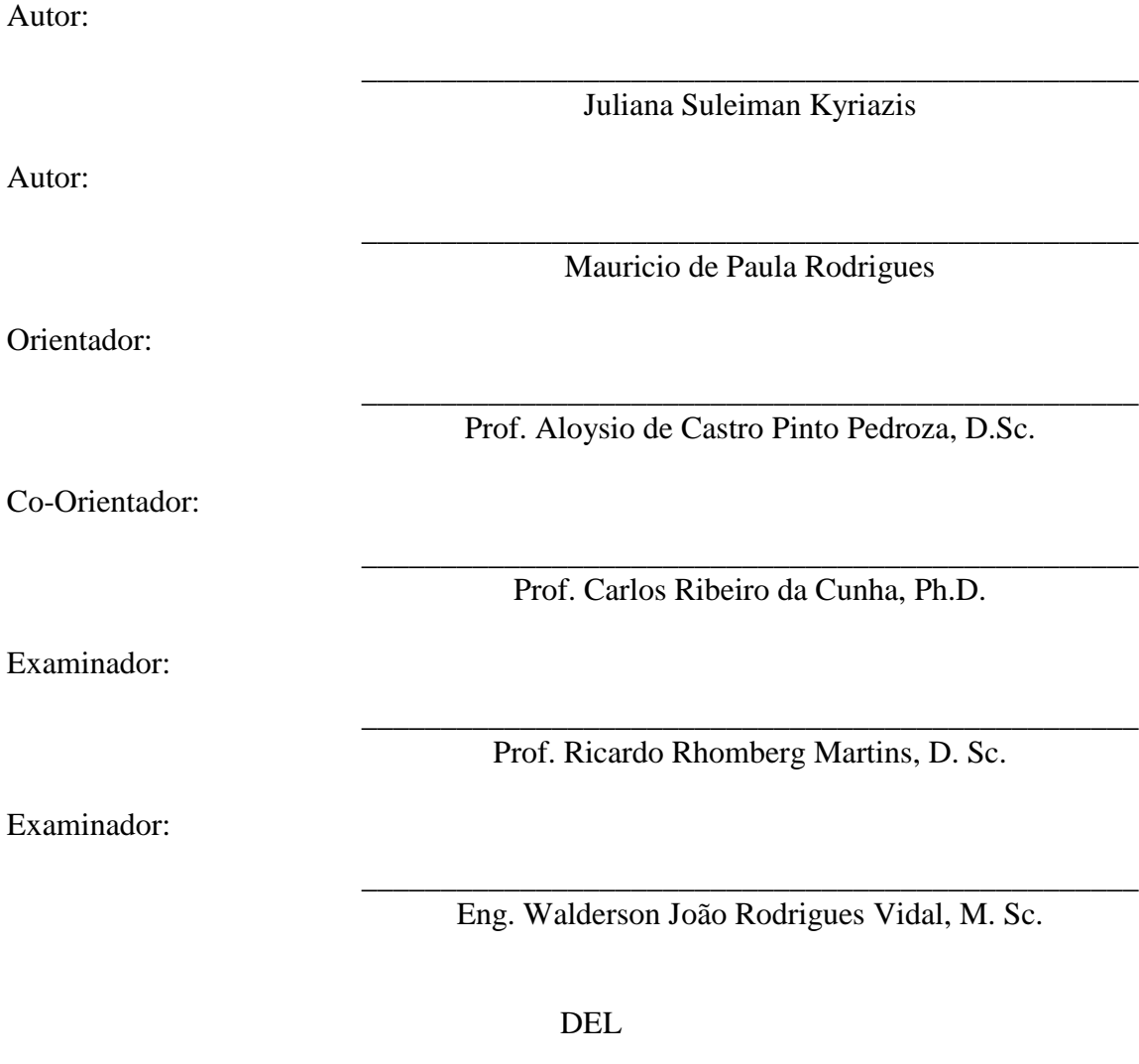

Agosto de 2010

#### UNIVERSIDADE FEDERAL DO RIO DE JANEIRO

Escola Politécnica – Departamento de Eletrônica e de Computação Centro de Tecnologia, bloco H, sala H-217, Cidade Universitária Rio de Janeiro – RJ CEP 21949-900

Este exemplar é de propriedade da Universidade Federal do Rio de Janeiro, que poderá incluí-lo em base de dados, armazenar em computador, microfilmar ou adotar qualquer forma de arquivamento.

É permitida a menção, reprodução parcial ou integral e a transmissão entre bibliotecas deste trabalho, sem modificação de seu texto, em qualquer meio que esteja ou venha a ser fixado, para pesquisa acadêmica, comentários e citações, desde que sem finalidade comercial e que seja feita a referência bibliográfica completa.

Os conceitos expressos neste trabalho são de responsabilidade do(s) autor(es) e do(s) orientador(es).

### **DEDICATÓRIA**

Aos nossos pais, pelo encorajamento, incentivo e esforço durante todo o período de estudo. E também pelos momentos de alegria que nos tornaram pessoas felizes. Eles foram aqueles que, durante todo o tempo e desde o início de nossas vidas, realmente acreditaram nos nossos potenciais e sonhos. E se dedicaram ao máximo para que nos tornássemos pessoas melhores, cidadãos conscientes e profissionais de sucesso.

Dedicamos também ao jovem povo brasileiro. Que este trabalho seja útil para muitas pessoas e empresas, hoje e no futuro.

Que o prazer de Alexander Graham Bell em estabelecer uma chamada telefônica seja sentido por muitos brasileiros que desejam aprimorar essa grande invenção.

#### **AGRADECIMENTO**

É importante mencionar aqui todos os que colaboraram para este trabalho. Agradecemos a todos aqueles que colaboraram com nossa formação acadêmica e escolar. E aos que estiveram presentes e dispostos a ajudar e ensinar. Em primeiro lugar, agradecemos a Deus, pois com a ajuda Dele tudo foi possível, e aos nossos pais pelo incentivo, apoio, paciência e esforços para que pudéssemos alcançar nosso tão sonhado objetivo de nos tornarmos engenheiros.

Agradecemos também ao nosso orientador Aloysio Pedroza, da Universidade Federal do Rio de Janeiro, pelas sugestões e críticas que auxiliaram na criação deste trabalho. À orientação do Sr. Carlos Cunha - EMBRATEL, pela paciência, pelas sugestões e revisões de texto. Também agradecemos ao Sr. Walderson Vidal e ao Prof. Ricardo Rhomberg que gentilmente aceitaram o convite de participação em nossa banca de defesa deste Projeto Final do curso de Engenharia Eletrônica e de Computação.

Agradecemos aos Srs. Eduardo Menezes - EMBRATEL, Antonino Pereira - HUAWEI e Marcio Lopes - EMBRATEL, que disponibilizaram parte de seu tempo para nos esclarecer dúvidas e explicar assuntos, até então, desconhecidos.

Agradecemos também a todos do CRT – EMBRATEL, em especial a Daniela Pontes, Alexandre Antunes e Adriano Silveira pelas idéias e ensinamentos durante os testes. E por fim e não menos importante, agradecemos aos nossos companheiros de trabalho, amigos e familiares que viveram nosso dia-a-dia na busca pelos resultados desse projeto.

Contrariando o grande Brás Cubas, da obra de Machado de Assis, agradecemos também àqueles que não chegamos a conhecer, mas que, consideraram vantagem ter filhos e netos e que de certa forma, auxiliaram na criação desse sonho, repassando sua inteligência através de seus genes. Eles transmitiram a algumas criaturas o rico legado de seu conhecimento.

iv

#### **RESUMO**

Este trabalho destina-se a estudar o conjunto de recomendações do SIPconnect e a sua aplicação em testes realizados nos elementos de uma rede VoIP baseada no protocolo SIP. Um roteiro de testes seguindo as recomendações do SIPconnect foi elaborado para comprovar se um PABX IP adere ou não à norma SIPconnect. O objetivo do SIPconnect é a criação de um conjunto de regras pré-estabelecidas que garanta interoperabilidade entre todos os elementos de uma rede VoIP baseada no protocolo SIP.

O PABX utilizado foi o Asterisk. Ele é considerado uma central telefônica híbrida, pois gerencia o áudio trafegando em canais de comunicação analógicos, digitais e em redes TCP/IP. A hipótese inicial é a de que o PABX IP Asterisk adere à norma SIPconnect. O roteiro de testes deve então provar que a hipótese é verdadeira ou apontar onde o PABX IP Asterisk apresenta falhas em relação aos requisitos das normas do SIPconnect. Assim, com a disponibilidade de um roteiro de testes para certificação de PABX IPs, será possível testar e avaliar se um determinado PABX IP se adequa ou não às recomendações SIPconnect.

Palavras-Chave: SIPconnect, VoIP, Interoperabilidade, Roteiro de Testes.

#### **ABSTRACT**

This work is aimed at studying the set of recommendations SIPconnect and its application in testing the elements of a VoIP network based on SIP protocol. A test script following the recommendations of SIPconnect was designed to verify whether an IP PABX is or not SIPconnect Compliant (if it satisfies SIPconnect standards). The objective of SIPconnect is the creation of a set of predefined rules to ensure interoperability between all elements of a VoIP network based on SIP protocol.

The PABX used was Asterisk. It is considered a hybrid telephone system, because it manages the audio traveling on analog and digital communication channels and TCP IP networks. The initial hypothesis is that IP PABX Asterisk is SIPconnect compliant. The test script must then prove that the hypothesis is true or point out where IP PABX Asterisk fails in attending the requirements of SIPconnect standards. Thus, the availability of a test script to certify IP PABXs will allow one to test whether an IP PABX is or not SIPconnect compliant.

Key-words: SIPconnect, VoIP, Interoperability, Test Script.

#### **SIGLAS**

- ADSL Asymmetric Digital Subscriber Line
- ATA Analog Telephone Adapter
- CCITT Consultative Committee for International Telegraphy and Telephony
- CDMA Code Division Multiple Access
- CODEC Codificador / Decodificador
- CRT Centro de Referência Tecnológica
- DNS Domain Name System
- DNS SRV RR Domain Name System Service Resource Record
- DTMF Dual Tone Multi-Frequency

FAX – Facsimile

- FQDN Fully Qualified Domain Name
- GSM Global System Mobile
- HTTP Hyper Text Transfer Protocol
- IAD Integrated Access Device
- ICE Interactive Connectivity Establishment
- IETF Internet Engineering Task Force
- IP Internet Protocol
- ISUP ISDN User Part
- ITU International Telecommunication Union
- ITU-T International Telecommunication Union Telecommunication
- MG Media Gateway
- MGCP Media Gateway Control Protocol
- NAT Network Address Translation
- NGN Next Generation Network
- ONU Organização das Nações Unidas

P2P – Peer to Peer

- PABX Private Automatic Branch Exchange
- PSTN Public Switched Telephone Network
- QoS Quality of Service

R2D – R2 Digital

- RAM Random Access Memory
- RFC Request for Comments
- RTP Real-Time Protocol
- SAS Service Application Server
- SBC Session Border Controller
- SDP Session Description Protocol
- SIP Session Initiation Protocol
- SS7 Signaling System 7
- STUN Simple Traversal of User Datagram Protocol
- TCP Transmission Control Protocol
- TCP/IP Transmission Control Protocol / Internet Protocol
- TDM Time Division Modulation
- TDMA Time Division Multiple Access
- TLS Transport Layer Security
- TURN Traversal Using Relay
- UAC User Agent Client
- UAS User Agent Server
- UDP User Datagram Protocol
- UFRJ Universidade Federal do Rio de Janeiro
- URI Uniform Resource Identifier
- URL Universal Resource Locator
- VoIP Voice over IP
- VRF Virtual Routing and Forwarding Tables

# **Sumário**

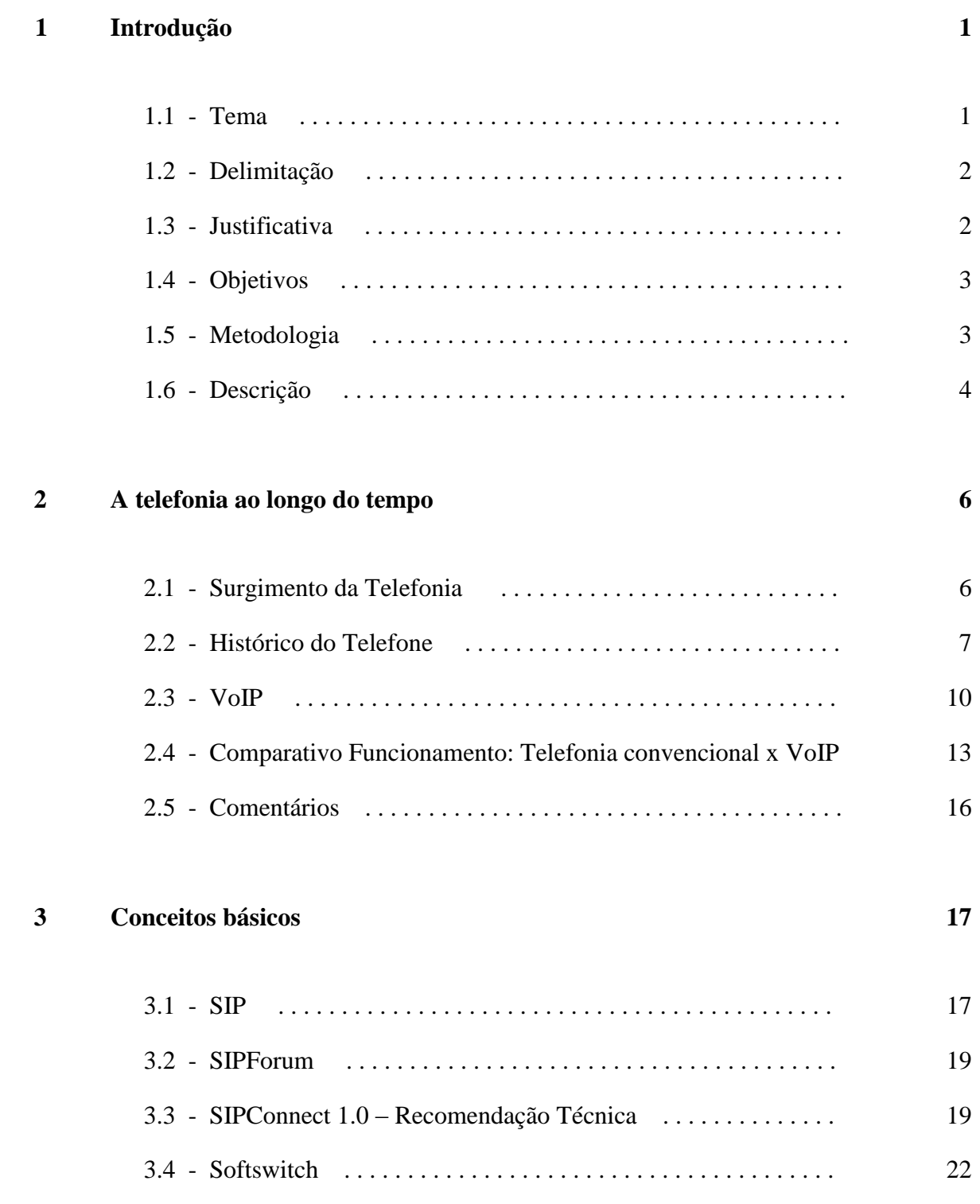

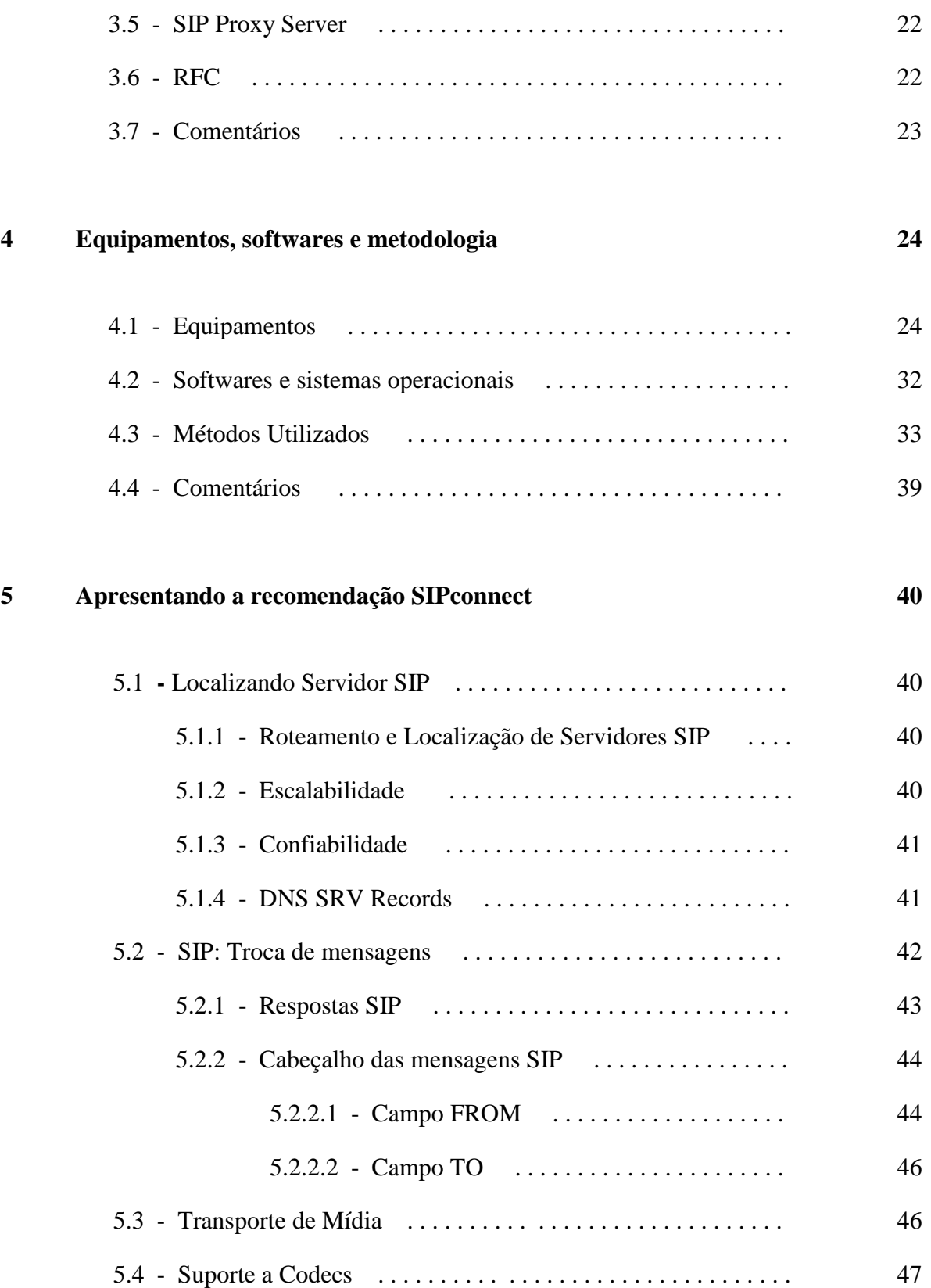

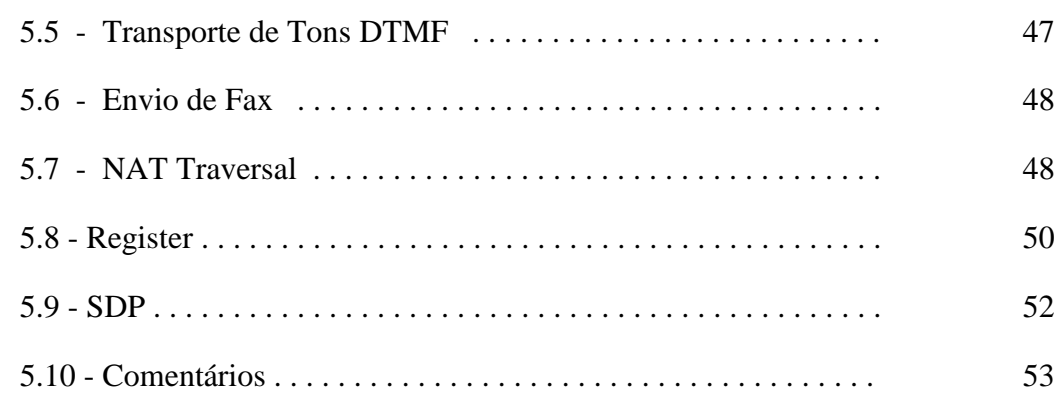

### **6 Roteiro de Testes 54**

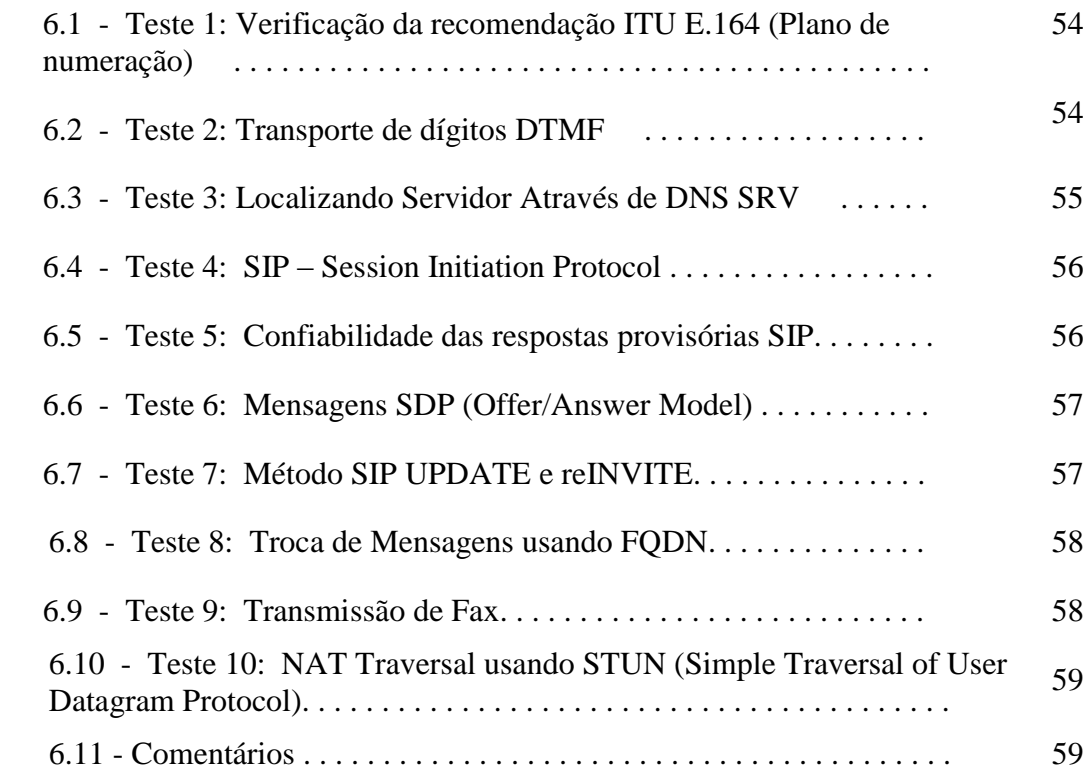

### **7 Conclusão** 60

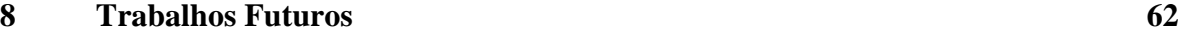

## **Bibliografia 63**

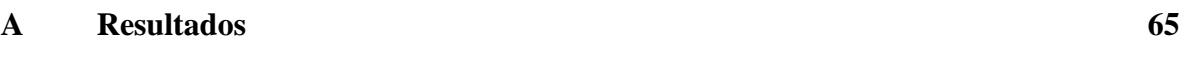

**B Mensagens de Resposta SIP 68**

# **Lista de Figuras**

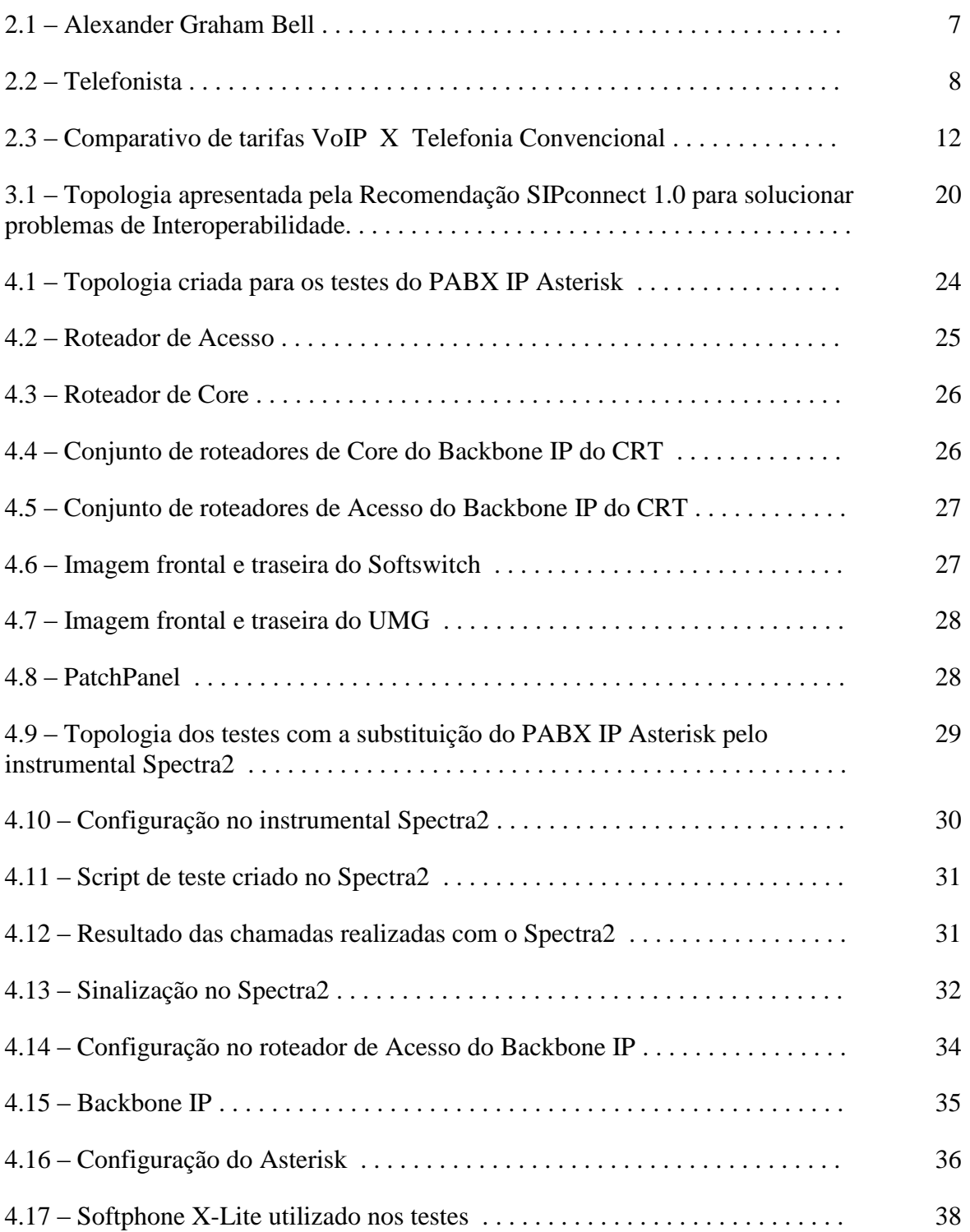

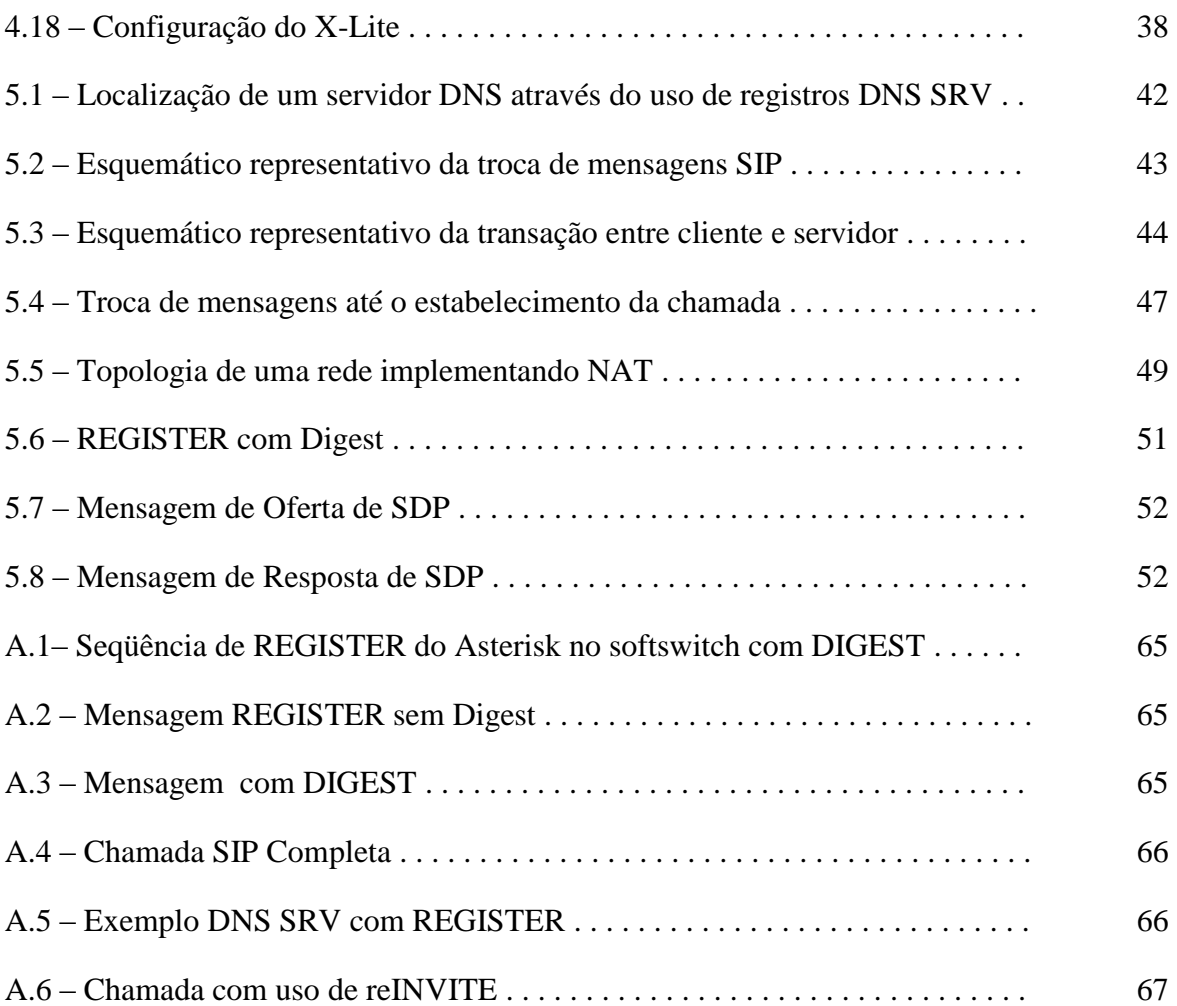

# **Lista de Tabelas**

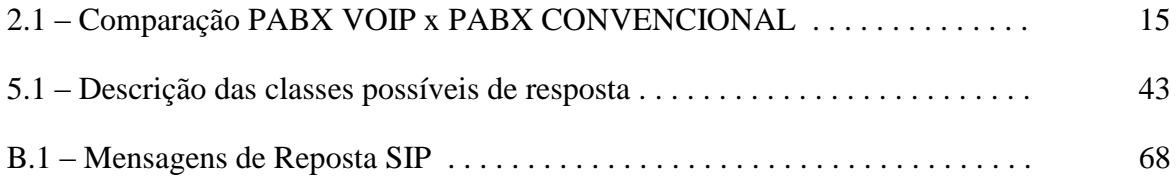

# **Capítulo 1**

# **Introdução**

#### **1.1 – Tema**

Com o avanço tecnológico da área de redes e com o aumento da capacidade de tráfego de dados na rede IP, surgiram as redes NGN (*Next Generation Networks*). As redes NGN são a realização da antiga promessa de uma rede convergente (voz, dados e vídeo). Em virtude disso, os sistemas de telefonia tornaram-se capazes de migrar para a tecnologia VoIP, que possui mais vantagens em diversos aspectos. Os serviços de VoIP (*Voice over Internet Protocol*) são suportados por redes baseadas em TCP/IP, tanto para a sinalização de chamadas telefônicas, quanto para a transmissão de tráfego de voz, com possibilidade de integração com a rede pública de telefonia (PSTN). A utilização do VoIP está se tornando cada vez mais popular, através de softwares como o Skype que permitem comunicação de voz ponto a ponto gratuita através da Internet.

Para os serviços de VoIP serem mais bem aceitos no mercado, é necessário que haja uma garantia da qualidade dos serviços de chamadas, comparável à telefonia convencional. Dessa forma, é preciso que haja um planejamento de capacidade, de configurações de QoS (*Quality of Service*) e de uma arquitetura de rede apropriada com redundância de aplicações, serviços e equipamentos.

O Internet Engineering Task Force (IETF) elegeu o SIP (Session Initiation Protocol) como protocolo padrão a ser utilizado nos sistemas de telefonia VoIP e determinou as normas RFCs (*Request For Comments*) a serem utilizadas.

O SIP é um protocolo de sinalização do nível de aplicação do modelo OSI que tem funções de iniciar, modificar e finalizar sessões entre usuários de uma rede IP.

Ao substituir os PABXs (Private Automatic Branch Exchange) tradicionais pelos PABXs IPs nas empresas, e com a implementação da infra-estrutura VoIP nos provedores de telefonia, surgiram diversos problemas de interoperabilidade entre os elementos que compõem a rede VoIP. Tais problemas surgiram porque a norma permite múltipla interpretação, e assim cada fabricante de dispositivo SIP tem autonomia para projetar seus sistemas VoIP. Para corrigir estes problemas, as grandes empresas fabricantes de dispositivos SIP se associaram e criaram o SIPconnect, isto é, um conjunto de recomendações a serem seguidas pelos fabricantes para garantir um padrão mais consistente e centralizado, destinado a evitar problemas de interoperabilidade.

#### **1.2 – Delimitação**

O objeto de estudo é o conjunto de normas do SIPconnect aplicado a testes entre um PABX IP e um softswitch. O PABX IP utilizado será o Asterisk. O Asterisk é um software livre, ou seja, de código aberto, que implementa os recursos de um PABX convencional, utilizando a tecnologia VoIP. O PABX IP, em questão, será testado para comprovar se ele atende ou não às normas de qualidade estipuladas pelo SIPconnect. Esses testes serão a base de um roteiro de testes que permitirá testar qualquer tipo de PABX IP.

#### **1.3 – Justificativa**

 $\overline{a}$ 

No momento atual, estamos vivenciando o processo de migração dos sistemas de telefonia TDM (*Time Division Multiplex*) para VoIP. É um processo bastante lento, que depende de estudos, modernização de equipamentos e toda a adequação dos ambientes reformulados. As regras relacionadas ao VoIP ainda não estão bem definidas. O SIPconnect procura padronizar essas regras.

A motivação para a elaboração de um roteiro de testes, seguindo as recomendações SIPconnect, surgiu por se tratar de um assunto muito atual. Esse roteiro será útil para quem quer que busque testar se um PABX IP é SIPconnect Compliant<sup>1</sup> e será utilizado até mesmo pela empresa que dará suporte material e pessoal ao projeto, a Embratel.

A tendência, a longo prazo, é que as empresas brasileiras percebam que para se manterem competitivas no mercado terão de migrar do mundo TDM para o mundo IP, que

<sup>&</sup>lt;sup>1</sup> SIPconnect Compliant é o termo usado para designar que um determinado dispositivo SIP adere às recomendações SIPconnect. Deste ponto em diante, este termo será utilizado para tal propósito.

utiliza transmissão pacotes, aliando a redução das contas telefônicas com a produtividade e a colaboração propiciadas pelas comunicações unificadas.

#### **1.4 – Objetivos**

O VoIP é um exemplo de NGN pois é uma tecnologia que faz com que seja possível trafegar mensagens de voz, como as de um telefone convencional, através de uma estrutura de rede TCP/IP. Porém, o VoIP não é de todo perfeito e, devido aos diversos problemas de interoperabilidade entre elementos que compõem a rede, foi importante desenvolver uma norma que oferecesse uma interpretação única.

O objetivo geral deste trabalho é, então, propor um roteiro de testes capaz de comprovar a interoperabilidade entre um PABX IP e os dispositivos envolvidos no teste. Dentro deste objetivo, procura-se estudar as normas do SIPconnect e explicar, passo a passo, como comprovar se um PABX IP atende às recomendações.

#### **1.5 – Metodologia**

Os testes foram realizados no Centro de Referência Tecnológica - Embratel (CRT), localizado na Ilha da Fundão, na cidade do Rio de Janeiro. Todos os equipamentos necessários foram cedidos pela Embratel durante a execução dos ensaios.

O ambiente de teste escolhido foi um computador Dell, Core 2 Duo E8500, com HD de 160 GB e memória RAM de 4 GB. Nele, foi instalado o Linux (CentOS), que é um sistema operacional livre. A instalação do Asterisk foi realizada sobre o CentOS.

O Asterisk, um PABX IP Open Source desenvolvido pela Digium, foi escolhido para a criação de um roteiro de testes fiel às recomendações do SIPconnect. Esse PABX IP é um software que roda numa distribuição Linux, no caso, o CentOS, como já mencionado.

Numa chamada em que há telefones IP, PABX IP, ou IADs (*Integrated Access Device*) que são dispositivos utilizados para adaptar telefones convencionais ao mundo IP, é necessário o uso de um *Softswitch*, que é a parte inteligente da rede NGN. O *softswitch* é responsável por cadastrar assinantes, por fazer o trunking entre a rede VoIP e a rede de telefonia TDM**,** entre outras funções.

O softswitch X3000 da Huawei foi o escolhido para o roteiro de testes, mas o

conjunto de softswitch da Siemens também foi utilizado. Esse conjunto é composto por um HiE e um HiQ que funcionam simultaneamente. Tanto o HiE, como o HiQ são softswitches, porém com níveis hierárquicos diferentes. O HiE é destinado para chamadas que utilizam sinalizações mais avançadas como R2D, ISUP e ISDN, e o HIQ é responsável por utilizar os protocolos SIP ou MGCP (*Media Gateway Control Protocol*). O softswitch da Huawei por sua vez já possui todas essa funcionalidades no mesmo dispositivo.

Utilizaremos também o Wireshark, que é um software Open Source responsável por capturar e analisar os pacotes IP enviados e recebidos por um dispositivo de rede. Através da interpretação das mensagens trocadas entre o PABX IP e o softswitch, é possível perceber erros de conexão ou de configuração, sendo mais fácil solucioná-los.

O SIP, assim como o HTTP, é um protocolo que roda na camada de aplicação. Quando um telefone IP inicia e encerra uma chamada, ou durante a sessão, diversos pacotes contendo cabeçalho e corpo são enviados aos dispositivos de rede responsáveis por realizar o roteamento até o destino. Estes pacotes serão o principal instrumento do nosso estudo. O roteiro de testes será criado para determinar se estes pacotes atendem às recomendações SIPconnect, ou então apontar onde o teste falha.

#### **1.6 – Descrição**

Este trabalho está organizado em oito capítulos, sendo este, a introdução, o primeiro deles.

A história da telefonia será apresentada de forma bastante sucinta no capítulo 2. Esse capítulo descreverá o seu desenvolvimento, começando pela invenção de Graham Bell, passando pela telefonia convencional atual, e explicando o que é o VoIP e como ele surgiu.

O capítulo 3 apresenta conceitos importantes como o protocolo SIP, que é a base do funcionamento do VoIP, e o DNS (*Domain Name System*), que foi muito utilizado. Será apresentado um resumo das RFCs estudadas e utilizadas como parâmetros na realização desse roteiro.

Os softwares e materiais necessários serão enumerados no capítulo 4. Nele será explicada a metodologia envolvida para a elaboração do roteiro do teste.

No capítulo 5, será feita a apresentação da recomendação SIPconnect 1.0.

O roteiro dos testes para provar se um PABX IP é ou não SIPconnect Compliant ou não será exposto no capítulo 6.

O capítulo 7 conclui o trabalho respondendo à questão inicial, que é dizer se o PABX IP Asterisk é ou não SIPconnect Compliant.

E no capítulo 8 apresentamos sugestões de trabalhos futuros.

# **Capítulo 2**

# **A Telefonia ao Longo do Tempo**

### **2.1 – Surgimento da telefonia**

Alexander Graham Bell (Figura 2.1) foi o grande inventor do telefone. Curiosamente, seu pai foi o criador de um método para a correção da fala e treinamento de surdos e mudos. O interesse de Graham Bell por essa área surgiu ainda na sua infância.

Em 1865, a União Internacional de Telecomunicações (em inglês, International Telecommunication Union - ITU) foi fundada. Esta instituição foi antes chamada de Comitê Consultivo Internacional de Telefonia e Telegrafia (CCITT). Ela é a mais antiga instituição da Organização das Nações Unidas (ONU), sediada em Genebra, na Suíça. A ITU tem como principais objetivos coordenar o tráfego internacional de telecomunicações, a utilização do espectro de radiofreqüências, bem como manter e desenvolver a cooperação internacional, dar suporte ao desenvolvimento tecnológico e prestar assistência técnica aos países em desenvolvimento.

A primeira transmissão de voz feita por Graham Bell foi realizada utilizando um fio interconectado a dois dispositivos. Em 10 de março de 1876, em Boston, Massashussets, nos Estados Unidos, Alexander Graham Bell patenteou o primeiro aparelho telefônico. Desde então, a comunicação mudou. A invenção do telefone tornou as comunicações mais simples. Um ano depois, Emile Berliner, em Paris, patenteou a primeira central telefônica. Na exposição do centenário da independência dos Estados Unidos, Graham Bell estava lá para apresentá-lo. Milhares de pessoas participaram, entre elas, estava D. Pedro II que demonstrou um profundo interesse por sua invenção, trazendo-a para o Brasil.

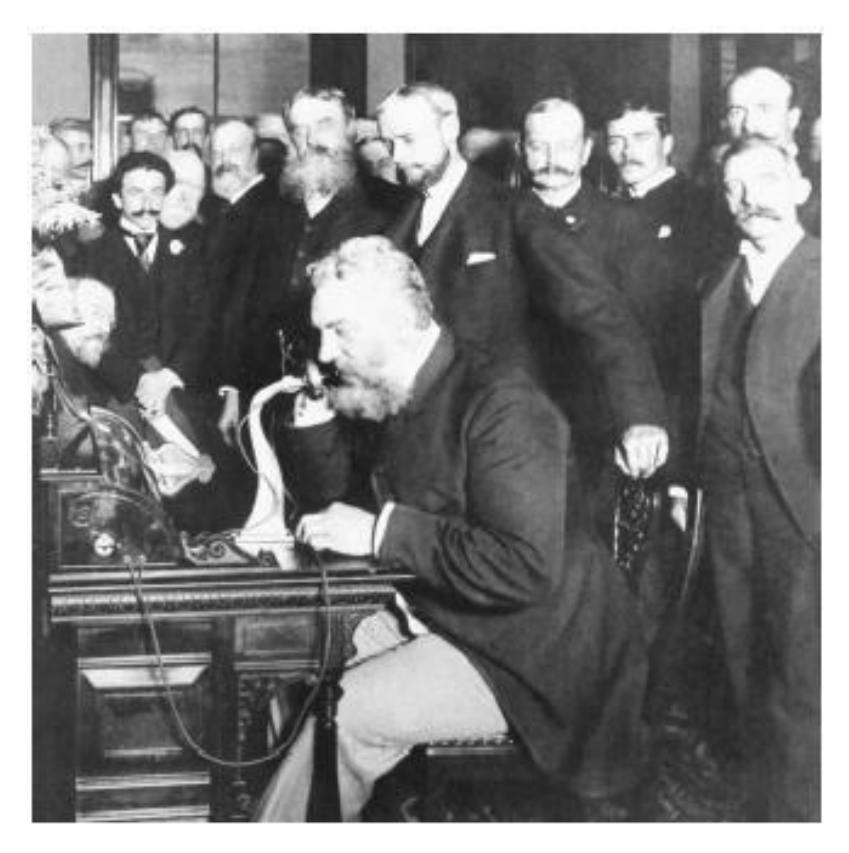

Figura 2.1 – Alexander Graham Bell. Fonte: http://www.mezatforum.com/forum/showthread.php?5034-Telefonun-icad%FD-14- %DEubat-1876-Alexsander-Graham-Bell

### **2.2 – Histórico do Telefone**

Antigamente, o funcionamento do telefone era à base de carvão. As ondas do som da voz entravam no bocal do fone e agitavam um microfone que continha carvão granulado por trás de uma delgada lâmina de metal, o diafragma. As vibrações do diafragma causavam a compressão dos grânulos, o que lhes alterava a resistência à passagem da corrente elétrica. Daí, resultava uma corrente variável que era levada por um fio condutor à extremidade oposta da linha, onde passava no auricular de outro telefone, para dentro de um eletro-imã, e fazia vibrar um diafragma de aço, fixado à frente, de acordo com as variações da corrente. As vibrações do diafragma do auricular eram transformadas em sons idênticos aos que, originariamente, incidiram sobre o microfone do bocal no outro extremo da linha.

Os primeiros aparelhos telefônicos eram conectados a uma central manual, operada por uma telefonista. O usuário girava uma manivela para gerar a "corrente de toque" e localizar a telefonista, que atendia. O usuário informava o assinante com quem ele desejaria se conectar. E a telefonista (Figura 2.2) comutava os pontos de forma manual. Assim, um assinante era conectado ao outro.

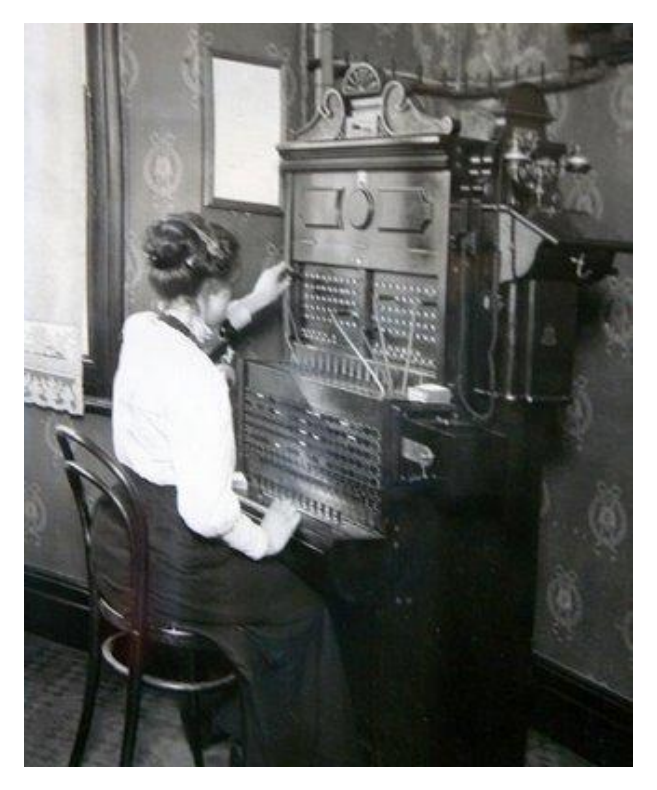

Figura 2.2 – Telefonista. Fonte: samuel-cantigueiro.blogspot.com/2008\_08\_01\_archive.html

As centrais automáticas surgiram através da necessidade de um usuário de telefone, em 1889. Almon Strowger era agente funerário e queria eliminar a dependência das telefonistas devido a um motivo pessoal. Ele havia se convencido de que uma das telefonistas, esposa de seu concorrente, desviava as chamadas que eram feitas para a sua casa funerária, em benefício do marido.

O surgimento das centrais automáticas foi extremamente importante na época. Já havia um grande número de chamadas, o que impossibilitava a comutação manual. Os telefones passaram a ser providos de discos, que enviavam a sinalização. A palavra discagem é derivada da palavra disco que era utilizada nos telefones. Os discos funcionavam gerando sinalização decádica, que é uma série de 10 pulsos. Essa tecnologia foi utilizada até o final da década de 1960, quando começaram a surgir os telefones de teclado eletrônico, que facilitou a discagem. Com o advento da sinalização DTMF (*Dual Tone Multi-Frequency*), o envio da sinalização ficou ainda mais rápido. E os comutadores automáticos, inicialmente, eram eletromecânicos, mas evoluíram tornando-se eletrônicos e com grande capacidade de processamento.

Antigamente, o custo de uma conta telefônica era muito alto. O custo do serviço começou a baixar a partir da automatização das centrais telefônicas entre 1945 e 1969, e do uso de sistemas digitais na década de 80 [2].

Em 1973, quase cem anos depois da invenção do telefone, surgiram os telefones sem fio. E em 1992, chegam ao mercado os primeiros telefones celulares que utilizavam a tecnologia TDMA (*Time Division Multiple Access*). Dois anos mais tarde, surgiram os celulares utilizando a tecnologia CDMA (*Code Division Multiple Access*). Os sistemas de telefonia tradicional têm como base um sistema muito simples, chamado comutação de circuitos. Nesse sistema, quando se realiza uma chamada, a conexão é mantida durante todo o tempo de duração da chamada.

O surgimento da transmissão digital ocorreu para reduzir os problemas das amplificações do sinal e para permitir que a voz trafegasse em pacotes. A digitalização da voz é feita através de *codecs* (codificadores/decodificadores) de voz. As transmissões digitais são realizadas entre centrais digitais, ou seja, Backbones das empresas provedoras do serviço VoIP.

Na década de 1990, houve um aumento da concorrência entre as empresas de telefonia e a ampliação da rede de dados. Devido a isto, as empresas deixaram de ser chamadas de empresas de telefonia e se tornaram empresas de telecomunicações. Também passaram a usar novas infra-estruturas, entre as quais redes de pacotes, principalmente as baseadas em IP.

A infra-estrutura da telefonia tradicional possui pares de fios conectados ao terminal telefônico. Os pares de fios são conectados a um PABX e a comunicação entre os PABXs é dada através de um trunk, em português, tronco. A sinalização é feita no sentido rede telefônica – rede telefônica e no sentido usuário - rede telefônica. No sentido rede telefônica – rede telefônica, a sinalização ocorre entre as centrais. No segundo sentido, temse a forma de como o usuário se comunica com a rede telefônica.

O método de sinalização mais comum é o DTMF e é chamado de sinalização *inband,* pois sua transmissão ocorre no mesmo caminho da voz*.* Existem protocolos de sinalização *inband* e *outband.* Os protocolos *inband* tinham limitações técnicas e foram abolidos. Como exemplo de protocolo *outband,* temos o SS7 (Signaling System 7). O SS7 é um protocolo *outband,* já que sua transmissão ocorre em um caminho diferente do da voz. Este é o padrão que é utilizado hoje em dia.

Em 1995, uma pequena empresa chamada VOCALTEC lança o primeiro software comercial de VoIP, possibilitando que seus usuários conversem através de seus computadores. Com o desenvolvimento da telefonia através da Internet, muitas pessoas começaram a utilizar softwares que realizam chamadas telefônicas através do TCP/IP e, também, adaptadores para telefones analógicos (ATAs) começaram a ser produzidos. ATAs são dispositivos que permitem a conexão de um telefone convencional à Internet. Hoje em dia, qualquer pessoa que possua um computador e um software que possibilite realizar chamadas de voz sobre IP pode se tornar uma companhia telefônica, levando-se em consideração os aspectos legais envolvidos.

#### **2.3 – VoIP**

No início, a comunicação era analógica e por isso a qualidade da voz era prejudicada quando a transmissão era feita entre grandes distâncias. Para tal, era preciso amplificar o sinal, porém a amplificação incluía o ruído da linha de transmissão, o que danificava a qualidade da voz na chamada. Os terminais residenciais eram analógicos e a transmissão era feita de forma analógica até a central telefônica. No caso de se utilizar PABX, os ramais são em sua maioria analógicos e há alguns casos em que há ramais digitais.

Em 1977, o IETF, através de uma RFC, propôs a criação de um protocolo para a transmissão de voz digitalizada, ou seja, através de pacotes para uso militar. Em 1995, a empresa VOCALTEC lançou o primeiro serviço entre computadores pessoais e a telefonia convencional. Um ano depois, o ITU disponibilizou a primeira versão da recomendação H.323, sendo este, então, o primeiro padrão para telefonia VoIP. No ano de 1999, o protocolo SIP foi apresentado através da RFC 2543 pelo IETF sendo mais tarde, revisto e atualizado na RFC 3261.

A largura de banda aumentou e o uso de enlaces de dados reduziu os custos (Figura 2.3), permitindo a utilização do VoIP pelos provedores de serviços, empresas e usuários residenciais. No ambiente empresarial, o VoIP já não é novidade. Ele já vem sendo utilizado como forma de redução de custos das empresas. As empresas aproveitam os enlaces de dados com menor utilização e ainda eliminam os custos de chamadas telefônicas convencionais e de ligações entre as filiais e matrizes da empresa.

Já os provedores de serviços de telefonia tradicional passaram a utilizar pacotes ao invés de circuitos na intenção de reduzir os custos (Figura 2.3) em chamadas entre as centrais e tornar mais eficiente a utilização dos recursos das redes.

Os usuários residenciais ainda estão se adequando à nova tecnologia, porém existem muitos softwares que oferecem serviços VoIP, como o líder de mercado: Skype. As pessoas começaram a utilizar tais serviços, no momento em que houve a facilidade de acesso por banda larga como ADSL (Assymetric Digital Subscriber Line) e acessos via radio e cabo. Um dos principais serviços é o compartilhamento de arquivos que permite aos usuários trocarem informações – ponto a ponto (P2P – Peer to Peer). Esse serviço foi feito pelos criadores do Kazaa e Skype. Com esses serviços é possível aos usuários encontrarem uns aos outros e conversarem pela Internet.

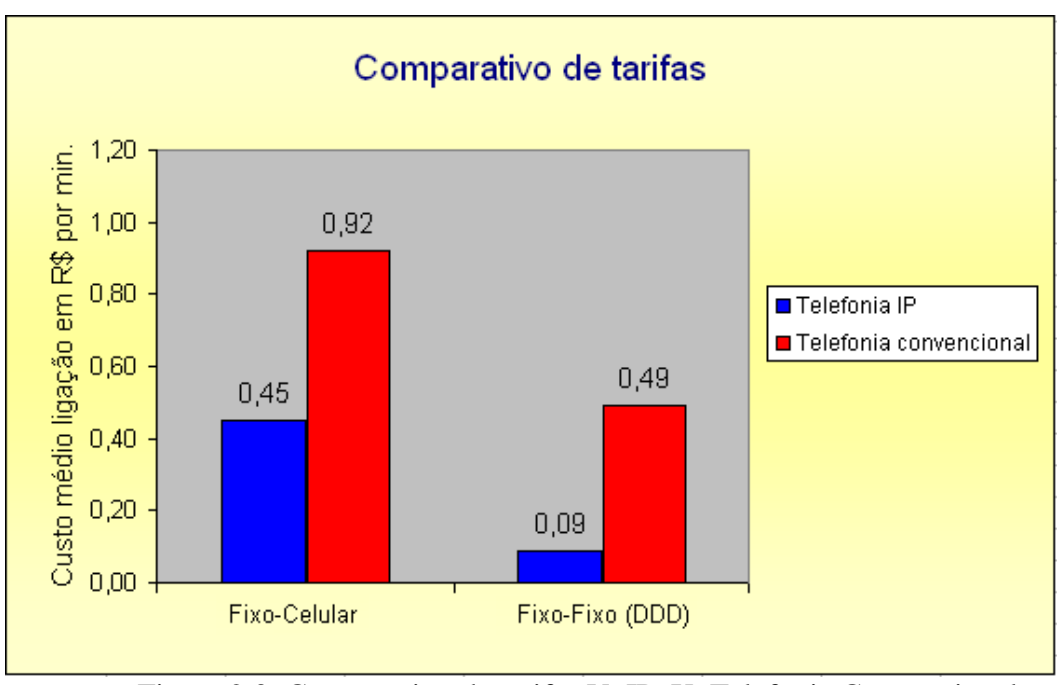

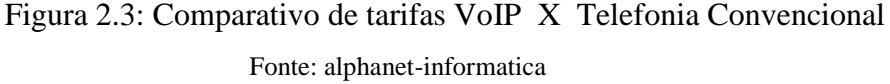

Não só o Skype e o Kazaa realizam tais serviços. Existem outros como: Net2Phone, Windows Messenger e SipPhone. A diferença entre o Skype e os outros aplicativos é o fato dele utilizar protocolos e algoritmos de compressão proprietários e os outros utilizarem padrões e protocolos abertos como o SIP. Esses protocolos fazem a sinalização e o transporte do fluxo de dados.

O custo inicial de migração da tecnologia tradicional para o VoIP é bastante alto, se comparado ao custo de implementação de uma rede de telefonia convencional. Isto se deve ao elevado custo com equipamentos e treinamento de pessoal responsável pelo projeto e manutenção dos sistemas. Para reduzir os custos iniciais dessa migração de telefonia, utiliza-se *softphones* com *headsets* (conjunto de fone de ouvido e microfone), que são softwares que funcionam como um telefone IP virtual, já que um telefone IP é dez vezes mais caro do que um aparelho de telefone convencional.

Um problema que envolve a tecnologia VoIP é o fato da qualidade e disponibilidade do serviço não serem as mesmas da telefonia tradicional. E isso é algo difícil de se alcançar, pois o VoIP utiliza as redes de pacotes que são mais susceptíveis a fatores como atraso, *jitter* e perdas, que afetam diretamente a qualidade da voz.

Outro grande problema relacionado ao VoIP é o problema de interoperabilidade entre os elementos que compõem a rede. Para solucionar este problema, uma norma foi desenvolvida para oferecer uma única interpretação, a saber: o SIPconnect.

O objetivo geral deste trabalho é, então, propor um roteiro de testes capaz de comprovar a interoperabilidade de um PABX IP com base nas normas do SIPconnect. Dentro deste objetivo, procura-se estudar as normas do SIPconnect e explicar, passo a passo, como comprovar se um PABX IP atende às recomendações.

### **2.4 – Comparativo de Funcionamento: Telefonia convencional x VoIP**

Inicialmente, é necessário apresentar as principais diferenças (Tabela 2.1) entre a telefonia convencional e a telefonia VoIP. A convencional é feita através da comutação de circuitos e o VoIP por comutação de pacotes. A comunicação através de pacotes é feita através da Internet (troca de pacotes de dados).

O funcionamento de uma chamada em um sistema de telefonia convencional começa quando se retira o telefone do gancho e o tom de discagem é escutado. Quando isso ocorre, é sinal de que existe uma conexão com a operadora de telefonia local. O segundo passo é discar o número de telefone que se deseja chamar. Após tê-lo discado, a chamada é transmitida, através do comutador (switch) da operadora, para o telefone chamado.

Assim, uma conexão é estabelecida entre o telefone discador e o telefone receptor da chamada. A operadora de telefonia utiliza vários comutadores para estabelecer a comunicação entre as duas linhas. Quando a comunicação é estabelecida, o telefone toca para a pessoa a ser chamada e alguém atende a chamada. Nesse momento, a conexão fecha o circuito.

As pessoas se falam por determinado período de tempo e se desliga o telefone. Quando este é desligado, o circuito automaticamente é fechado, liberando assim as duas linhas utilizadas na chamada, para que elas possam realizar novas chamadas.

Para definir como funciona uma comunicação em um sistema VoIP, deve-se supor que as pessoas que desejam se comunicar possuam serviço através de um provedor VoIP e que as duas tenham seus telefones analógicos conectados a um adaptador digital, o chamado ATA, que é responsável pro converter sinais A/D e D/A e gerar de mesnagens baseadas no protocolo SIP.

Tendo sido satisfeitos os requisitos enumerados acima, o funcionamento de uma chamada em um sistema VoIP se inicia quando se retira o telefone do gancho. Nesse instante, o telefone envia um sinal ao conversor analógico-digital (ATA). O ATA recebe o sinal e envia um tom de discagem ao telefone discador, garantindo assim que haja uma conexão com a Internet. Disca-se, então, o número de telefone de destino. Este é convertido em formato digital pelo ATA e é armazenado temporariamente.

Os dados do número telefônico são enviados ao provedor de VoIP. Lá, esses dados são revisados para assegurar que o número está em um formato válido. O provedor determina a quem corresponde esse número e o transforma em um IP. Assim, o provedor conecta os dispositivos que interferem na chamada. Na outra ponta, um sinal é enviado ao ATA do telefone receptor da chamada, fazendo com que ele emita um toque.

Quando a pessoa receptora da chamada atender ao telefone, uma comunicação será estabelecida entre os dois computadores. Isso significa que cada sistema está esperando para receber pacotes do outro sistema. Com a chamada estabelecida, as pessoas se falam durante um determinado período de tempo, recebendo e enviando pacotes entre si. Assim que a chamada é encerrada, desliga-se o telefone. O ATA por fim envia um sinal ao provedor de telefonia IP informando que a chamada foi concluída.

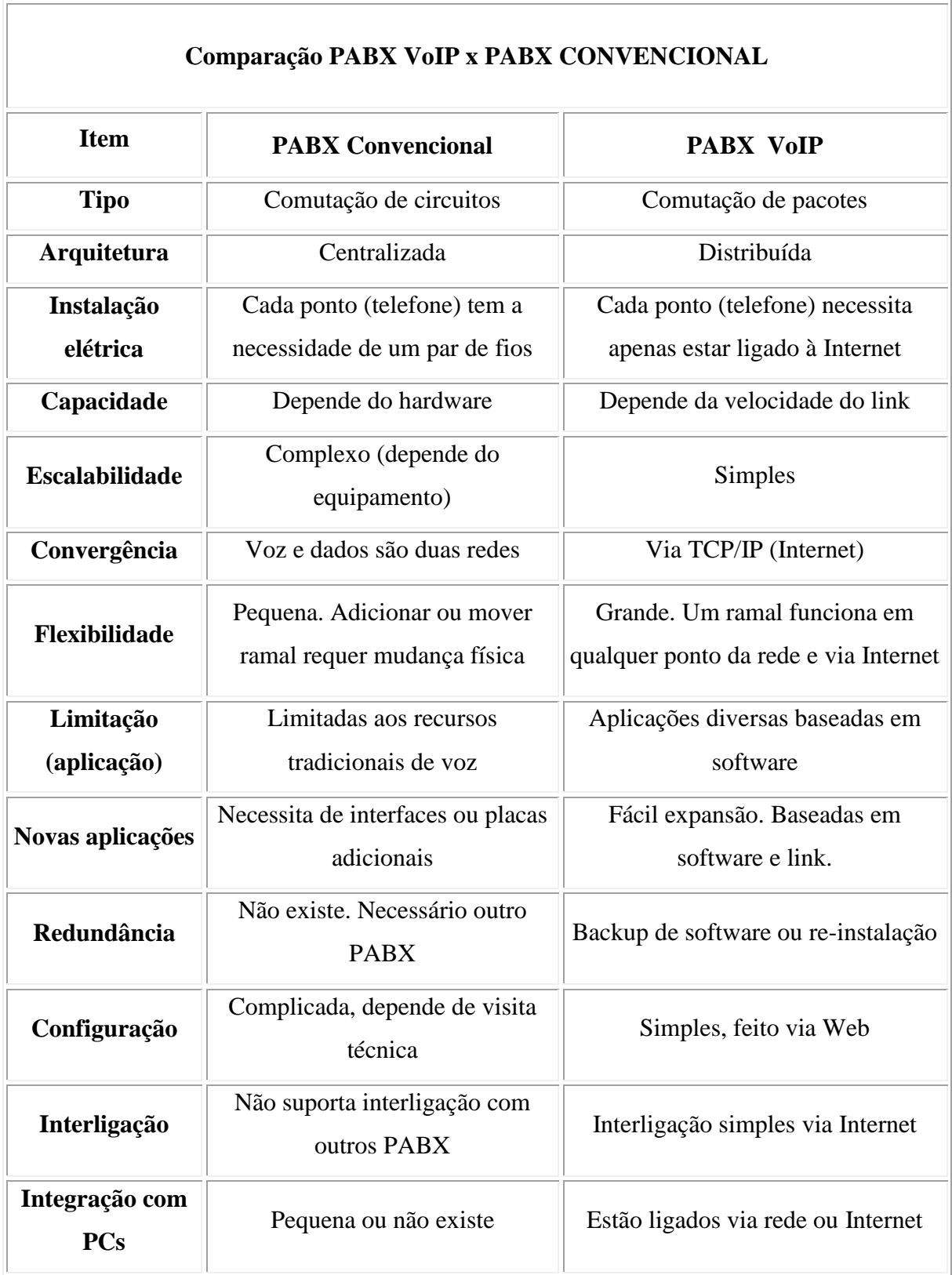

٦

Tabela 2.1 - Comparação PABX VOIP x PABX CONVENCIONAL Fonte: alphanet-informatica

### **2.5 – Comentários**

Neste capítulo, foi exibida de forma resumida a história da telefonia. Foi apresentado também, o comparativo entre o funcionamento da tecnologia VoIP e a telefonia convencional. O sistema VoIP apresenta diversas vantagens sobre a telefonia TDM. Para melhor compreensão deste sistema, no próximo capítulo os conceitos básicos relativos ao protocolo SIP serão detalhados.

# **Capítulo 3**

## **Conceitos Básicos**

Apesar do objetivo final da tecnologia VoIP ser o mesmo da telefonia convencional, ou seja, a comunicação entre os usuários, algumas técnicas utilizadas são específicas para cada uma das duas tecnologias. Portanto, alguns conceitos básicos devem ser apresentados para o correto funcionamento da telefonia VoIP.

#### **3.1 – SIP**

A transmissão de voz em forma digital vem sendo planejada há bastante tempo. Em 1977, o IETF propôs através de uma RFC a criação de um protocolo que seria utilizado pelos militares. Esse protocolo seria responsável pela transmissão da voz em forma de pacotes. Vinte anos depois, o ITU apresentou a recomendação H.323 - o primeiro padrão para voz sobre IP, isto é, VoIP.

O SIP é considerado o sucessor do H.323 e tem se transformado no padrão dominante utilizado hoje em dia. Ele é um protocolo de sinalização do nível de aplicação que tem funções de iniciar, modificar e finalizar sessões entre usuários de uma rede IP. Este protocolo é simples e similar ao HTTP.

O SIP utiliza elementos de rede chamados *SIP Proxy Servers* para ajudar a encaminhar pedidos (*requests*) para uma determinada localização de um usuário, autenticar e autorizar usuários para serviços, alterar o cabeçalho de uma mensagem, e, quando necessário, implementar políticas de roteamento das chamadas.

Um sistema SIP pode ser considerado um esquema cliente/servidor, onde o cliente é um elemento da rede que envia solicitações SIP e recebe respostas SIP. Os clientes podem não interagir com os usuários. A sinalização SIP é composta de mensagens de solicitação e resposta:

REGISTER: Utilizado pelo usuário para informar o IP que deve receber as

chamadas. No SIPconnect, é obrigatório que o IP do usuário seja registrado no softswitch.

- INVITE: Como o nome diz, é um convite, ou seja, uma solicitação para estabelecer sessões de mídia entre os usuários.
- TRYING: Tentando localizar o usuário solicitado no Invite.
- RINGING: Indica que está chamando pelo usuário solicitado.
- OK: Quando o usuário que recebe a chamada atende o telefone.
- ACK: É a confirmação da entrega das mensagens.
- CANCEL: Mensagem que finaliza solicitações pendentes.
- BYE: Finaliza sessões.

O servidor é o elemento da rede que recebe as solicitações dos clientes e envia as respostas SIP.

O SIP possui cinco passos para estabelecer e finalizar uma comunicação:

- Localizar usuário, pois os usuários podem mover-se caso acessem seus telefones remotamente.
- Disponibilidade do usuário
- Capacidade do usuário, já que o estabelecimento da chamada depende da capacidade dos equipamentos utilizados.
- Configuração da sessão, onde serão enviadas informações tais como enderaçamento IP, portas utilizadas, tipos de mídia (audio, vídeo) e CODECs.
- Gerenciamento da sessão, uma vez que alguns recursos da telefonia VoIP necessitam de alteração de uma sessão em andamento, atavés de pacotes UPDATE ou reINVITE.

#### **3.2 – SIPForum**

O SIPForum é uma organização sem fins lucrativos que visa o desenvolvimento da utilização do protocolo SIP. Este protocolo de sinalização é usado para iniciar, modificar e terminar uma sessão interativa entre dois ou mais usuários que envolva elementos multimídia.

Grandes empresas fabricantes de dispositivos SIP se associaram no SIPForum e criaram o SIPconnect, isto é, um conjunto de recomendações a serem seguidas pelos fabricantes para garantir um padrão mais consistente e centralizado, destinado a evitar problemas de interoperabilidade.

Os termos SIPconnect e SIPconnect *Compliant* são marcas de certificação do SIPForum. No site do SIPForum é possível encontrar documentos sobre o avanço na utilização do protocolo SIP. Muitos documentos ainda não estão finalizados, como é o caso do SIPconnect 1.0. Desta forma, é possível acompanhar o desenvolvimento de uma nova versão da recomendação SIPconnect, por exemplo.

### **3.3 – SIPConnect 1.0 – Recomendação Técnica**

Devido ao grande número de normas e documentos sobre o VoIP, os provedores de serviços de voz sobre IP e os fabricantes de equipamentos SIP não possuem uma referência única que defina quais as normas que devam ser seguidas com o fim de obter sucesso.

Essa variedade de normas possibilitou a ocorrência de uma série de problemas relacionados à interoperabilidade. E também levou a uma lentidão desnecessária na substituição das chamadas tradicionais TDM pelas chamadas com sinalização SIP.

O SIPconnect 1.0 Technical Recommendation (IP PABX / Service Provider Interoperability) é o documento elaborado pela associação dos fabricantes de dispositivos SIP e adotado no SIPForum, para evitar problemas de interoperabilidade em sistemas VoIP (Figura 3.1).

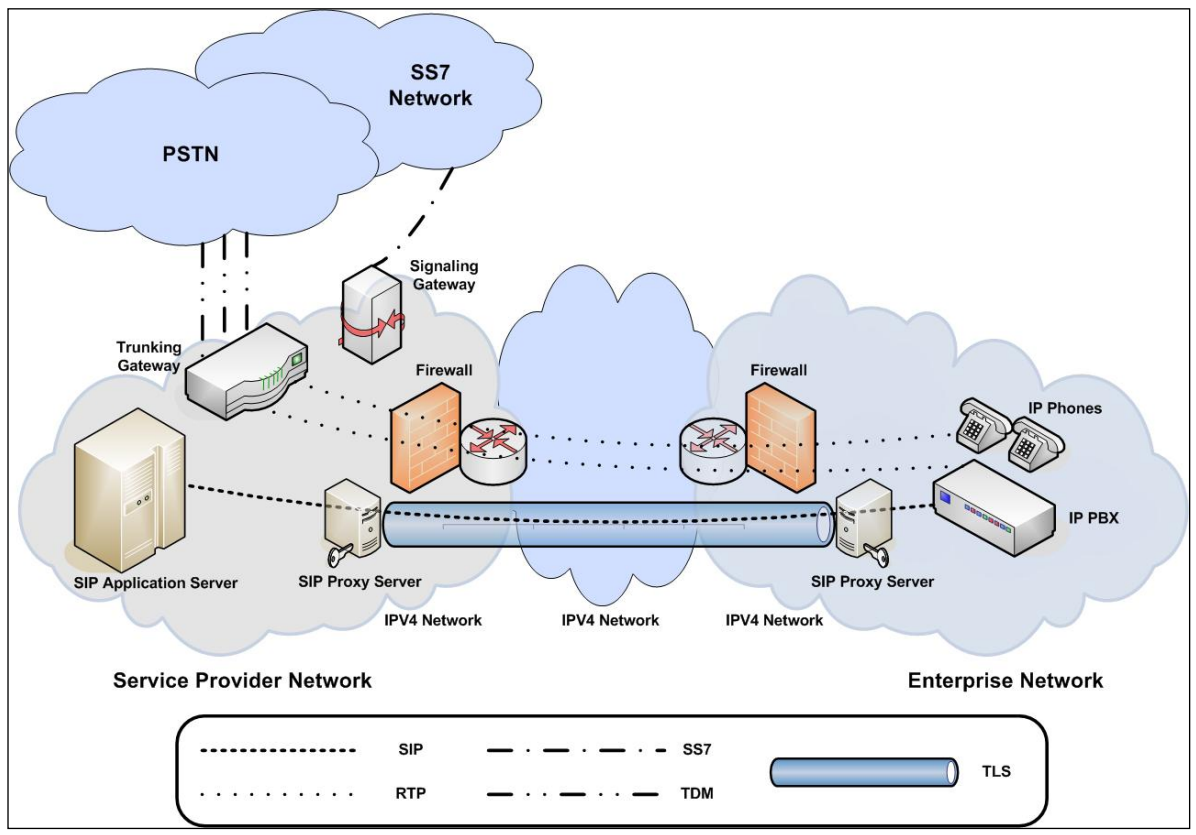

Figura 3.1: Topologia apresentada pela Recomendação SIPconnect 1.0 para solucionar problemas de Interoperabilidade.

Esta não é a versão final da recomendação do SIPconnect, mas o roteiro de testes proposto neste trabalho foi elaborado com base nessa versão, podendo ser alterado futuramente. A recomendação SIPconnect 1.0 foi adotada pelo Conselho Administrativo do SIPForum em 23 de Janeiro de 2008.

A recomendação 1.0 do SIPconnect descreve uma especificação da troca de tráfego IP entre uma rede SIP com o fim de originar e finalizar chamadas da rede de telefonia pública comutada, ou seja, PSTN (Public Switched Telephony Network ).

Ela especifica um conjunto mínimo de padrões IETF e ITU-T, que servem como base para o SIPconnect, fornecendo uma orientação precisa onde houver múltiplas opções de implementação do VoIP, e também especifica um conjunto mínimo de requisitos que precisam existir no provedor de serviços e nas redes corporativas.

A recomendação SIPconnect do SIPForum fornece orientação de implementação dos itens listados abaixo (retirados da recomendação).

- Especificação de uma arquitetura de referência, que descreve os elementos de rede comuns necessários para o provedor de serviços, ao peering do PABX IP com a finalidade principal de originar e finalizar chamadas da PSTN.
- Especificação dos protocolos básicos (e extensões de protocolos), que devem ser suportados por cada elemento da arquitetura de referência.
- Especificação dos padrões exatos associados com estes protocolos, que devem ou deveriam ser suportados por cada elemento da arquitetura de referência.
- Especificação de métodos padrão para protocolos de negociação, extensão de protocolo e informação de capacidade de troca entre pontos extremos (*endpoints*)
- Especificação de métodos de formulação de mensagens de protocolo, onde existam opções legítimas múltiplas de implementação.
- Definição de um esquema de autenticação que proveja a segurança do usuário e a rastreabilidade de contas para uma única empresa.
- Definição de requisitos mínimos e métodos consensuais para o suporte ao codec, intervalos de empacotamento e negociação de capacidade.
- Especificação de um método consensual para lidar com transmissões de fax e modem.
- Especificação de requisitos mínimos e métodos consensuais para lidar com cancelamento de eco.
- Especificação de um método consensual para transporte de tons DTMF.
- Especificação de um método consensual para comunicar prioridade de tráfego ao provedor de serviço, a fim de permitir fornecimento de QoS adequado.
- Especificação de um conjunto básico de instruções para interfaceamento com um PABX IP, quando a Tradução de Endereço de Rede e/ou dispositivos de filtragem de pacotes forem utilizados no percurso das comunicações.
- Definição de um modelo de segurança básico baseado em padrões existentes para autenticar e autorizar a utilização de recursos do provedor de serviços por um PABX IP.
### **3.4 – Softswitch**

É um servidor de comunicação que controla a rede NGN. Entre as suas funções, o softswitch controla chamadas telefônicas desde a origem até o destino final e traduz o número de telefone convencional em um endereço IP. Ele é quem recebe as requisições do PABX IP e as responde com uma outra mensagem SIP.

O softswitch é o servidor de registro do Asterisk, neste caso. Ele é quem permite ou não o registro do PABX IP em seu domínio.

### **3.5 – SIP Proxy Server**

O SIP Proxy Server, ou Servidor de Procuração é um servidor ou grupo de servidores que fornece o roteamento de mensagens SIP. É um componente intermediário que atua como cliente ou como servidor. Ao atuar como cliente, ele transmite as solicitações de outros clientes e ao atuar como servidor, o SIP Proxy Server fica responsável pelo roteamento, encaminhando a solicitação a outro elemento da rede.

### **3.6 – RFC**

RFC é um documento elaborado pelo órgão IETF e descreve os padrões de cada protocolo da [Internet](http://pt.wikipedia.org/wiki/Internet) antes de serem considerados, de fato, um padrão.

É importante citar as RFCs mais utilizadas nesse roteiro de testes do SIPconnect.

**RFC 2246** – Apresenta a versão 1.0 do protocolo TLS.

**RFC 3261** - Descreve o SIP, que é responsável pelo controle da sinalização de chamadas. Como foi dito anteriormente, ele inicia, modifica e finaliza sessões entre usuários de uma rede IP. Essas sessões incluem chamadas de telefonia pela Internet, serviços multimídias e conferências multimídias.

**RFC 3262 –** Descreve a utilização de respostas provisórias confiáveis para uso no protocolo SIP (PRACK)

**RFC 3263** – O SIP utiliza alguns procedimentos a respeito de DNS. Esse

documento busca detalhar os procedimentos sobre DNS e descreve como fazer a localização de servidores SIP.

**RFC 3264** – Descreve o modelo *Offer/Answer* para utilização junto com SDP para negociação de transporte de mídia.

**RFC 2833** – Descreve o padrão para transportar sinais telefônicos DTMF através do protocolo RTP.

**RFC 2782** – Descreve o uso de servidores DNS para localização de serviços.

**RFC 3311** – Descreve a utilização do método UPDATE para modificação de uma sessão SIP em andamento.

**RFC 3489** – Descreve a utilização do STUN - Simple Traversal of User Datagram over NAT.

**RFC 3323/4/5** – Descrevem o modelo utilizado para a realização de sessões SIP usando recursos de privacidade.

### **3.7 – Comentários**

No presente capítulo, foram apresentados os conceitos básicos para entendimento do funcionamento do protocolo SIP, incluindo os elementos principais, a documentação necessária e a proposta de criação de um padrão acordado entre os fabricantes de dispositivos SIP para evitar problemas de interoperabilidade. Para verificar se um dispositivo SIP atende a tal padrão, alguns equipamentos e softwares são utilizados para compor a infra-estrutura necessária à realização dos testes. Tais testes são relativos ao roteiro a ser elaborado. A infra-estrutura e metodologia dos testes será apresentada a seguir.

## **Capítulo 4**

## **Equipamentos, Softwares e Metodologia**

## **4.1 – Equipamentos**

A topologia utilizada (Figura 4.1) engloba os equipamentos necessários aos testes de SIPconnect. Ela é simples, porém consegue demonstrar e testar as características da sinalização SIP. A topologia ilustrada na figura refere-se à topologia em cima da rede de referência NGN da Huawei. No caso da topologia da rede de referência NGN da Siemens, o softswitch é substituído pelo HIQ e HIE, e o UMG é substituído pelo HIG.

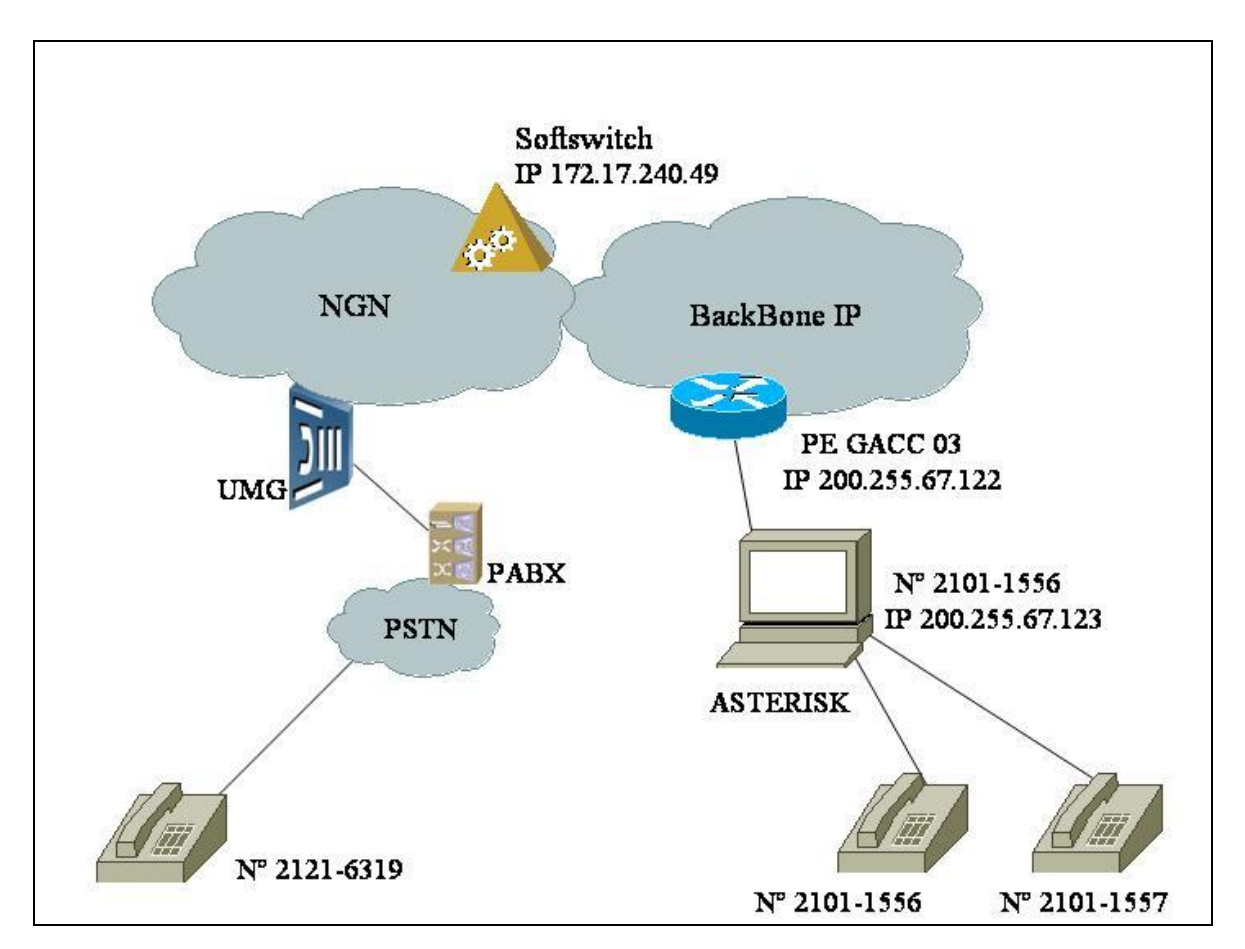

Figura 4.1: Topologia criada para os testes do PABX IP Asterisk

Foi utilizado o software TrixBox que realiza o gerenciamento do Asterisk. A composição do TrixBox integra o CentOS e o Asterisk. Instalou-se o sistema operacional Linux CentOS em um computador, com a seguinte configuração: Core 2 Duo E8500, HD de 160 GB e memória RAM de 4 GB. Com o sistema operacional funcionando, foi realizada a instalação do emulador de PABX IP, isto é, o Asterisk.

Fisicamente, o computador foi conectado ao roteador de borda do Backbone IP de teste. Esse Backbone é utilizado em testes do Centro de Referência Tecnológica da Embratel (CRT). O roteador de borda é um roteador Cisco modelo 12008 – versão 12.0(28)S2 (Figura 4.2), que se localiza no lado de acesso do Backbone IP. Ele é um roteador de grande porte que pertence ao Backbone IP, mas é o roteador mais próximo dos clientes. O Backbone IP é composto de roteadores de grande porte de Core (Figura 4.3) e de Acesso.

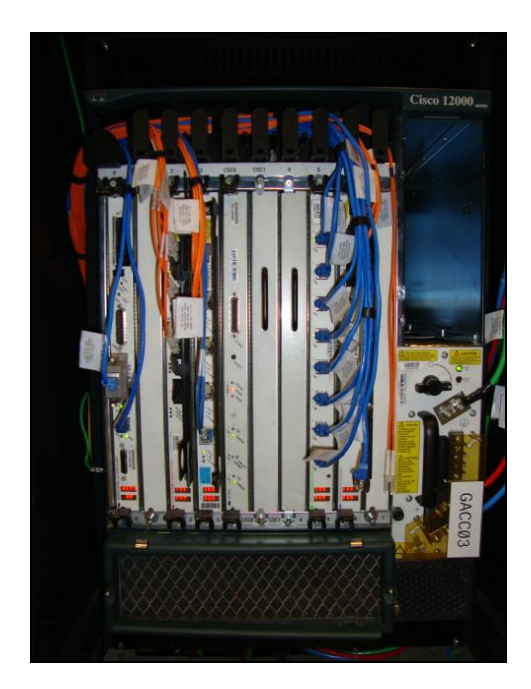

Figura 4.2: Roteador de Acesso

Os roteadores de Core (Figura 4.4) estão localizados no centro do Backbone. E os de acesso (Figura 4.5) se localizam na borda do Backbone. O Backbone do CRT está interligado à rede NGN da Huawei. E no topo desta NGN, há o softswitch (Figura 4.6) controlando toda a rede e inclusive as chamadas.

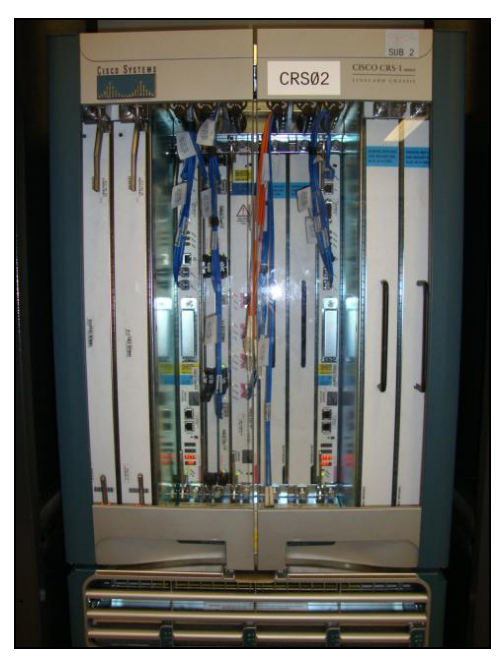

Figura 4.3: Roteador de Core

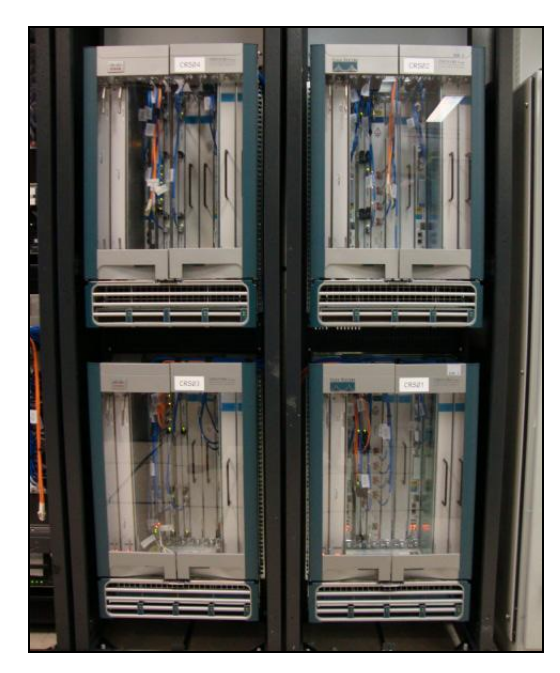

Figura 4.4: Conjunto de roteadores de Core do Backbone IP do CRT

Para testes relacionados ao SIPconnect, é necessário que haja a configuração de uma senha para autenticação e que seja criado um tronco SIP por onde as mensagens serão

transportadas no softswitch. É no softswitch também que são configurados os assinantes.

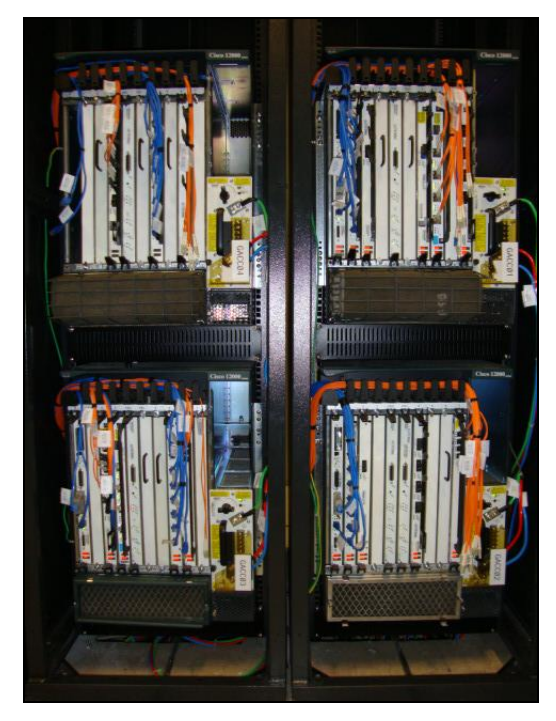

Figura 4.5: Conjunto de roteadores de Acesso do Backbone IP do CRT

Do softswitch, o tráfego segue até o Media Gateway ou UMG (Figura 4.7), no caso da Huawei. O MG é interligado a uma central TDM que encaminha o tráfego de voz ao assinante de destino, completando a chamada.

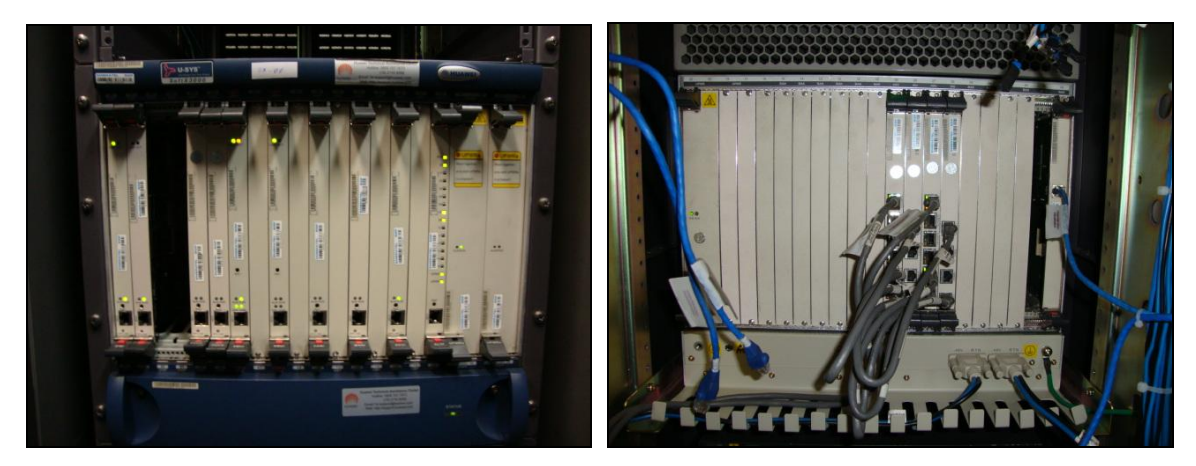

Figura 4.6: Imagem frontal e traseira do Softswitch

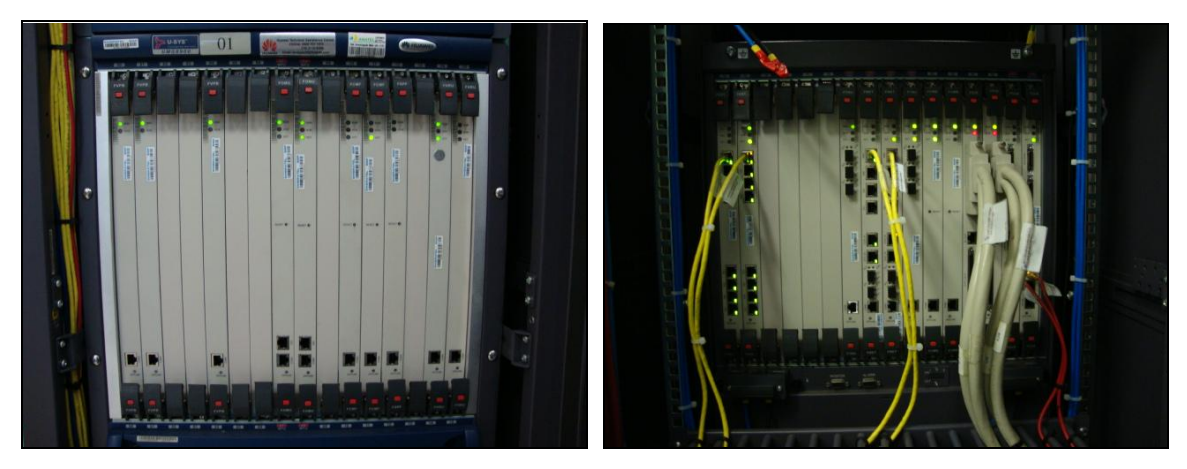

Figura 4.7: Imagem frontal e traseira do UMG

Todas as conexões internas de interfaces FastEthernet entre cada um desses elementos de rede é feita através do PatchPanel (Figura 4.8).

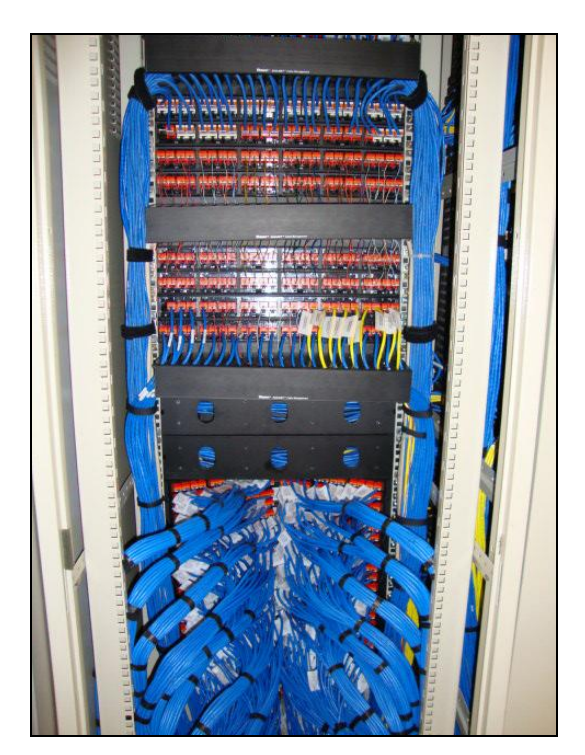

Figura 4.8: PatchPanel

O instrumental de testes Spectra2 também foi usado. Ele é um analisador e gerador de tráfego fabricado pela INET. O Asterisk foi substituído pelo Spectra2 e este último foi configurado com o IP do Asterisk.

O instrumental de testes simulou o PABX IP para que as mensagens SIP fossem analisadas. Com ele, foi possível compreender melhor a criação de um script de mensagens SIP, como esse script funciona, verificar erros e possível ocorrência de falhas.

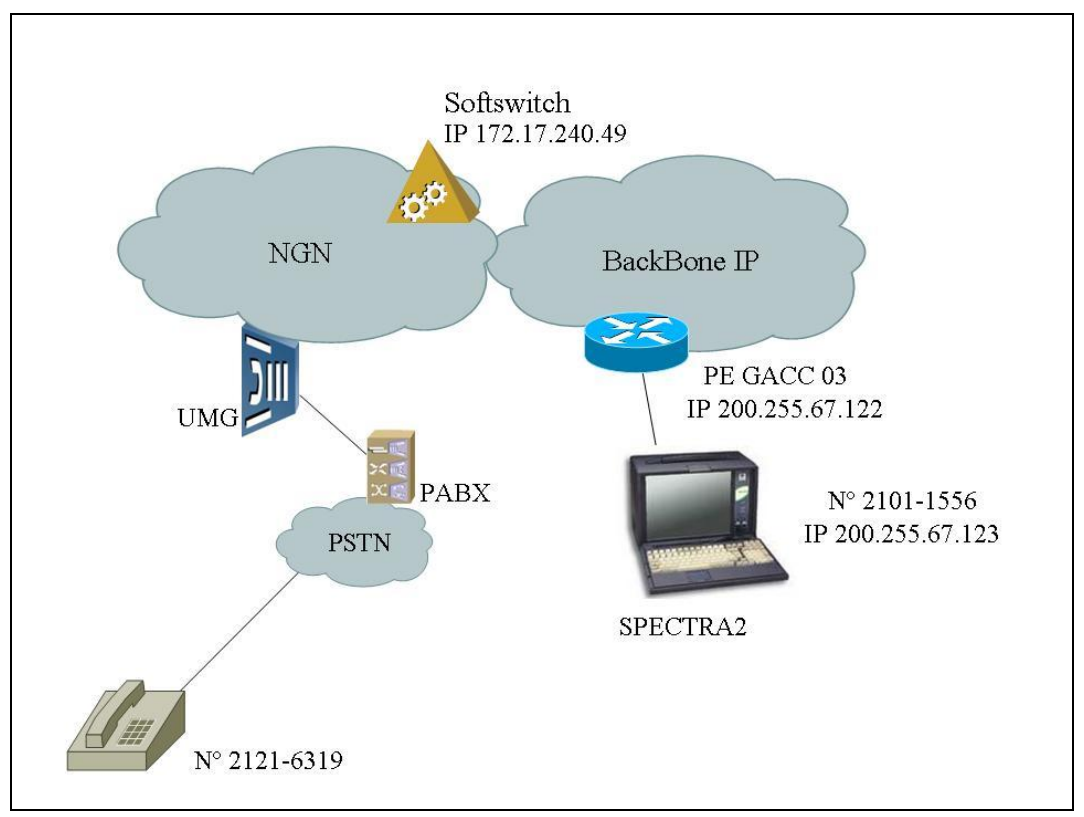

Figura 4.9: Topologia dos testes com a substituição do PABX IP Asterisk pelo instrumental Spectra2

Com base numa segunda topologia (Figura 4.9), os testes foram executados sem o Asterisk e com o Spectra2. Neste instrumental, é possível configurar todas as características antes configuradas no PABX IP (Figura 4.10), como o número do assinante, o endereço de IP e a senha de autenticação configurada no softswitch.

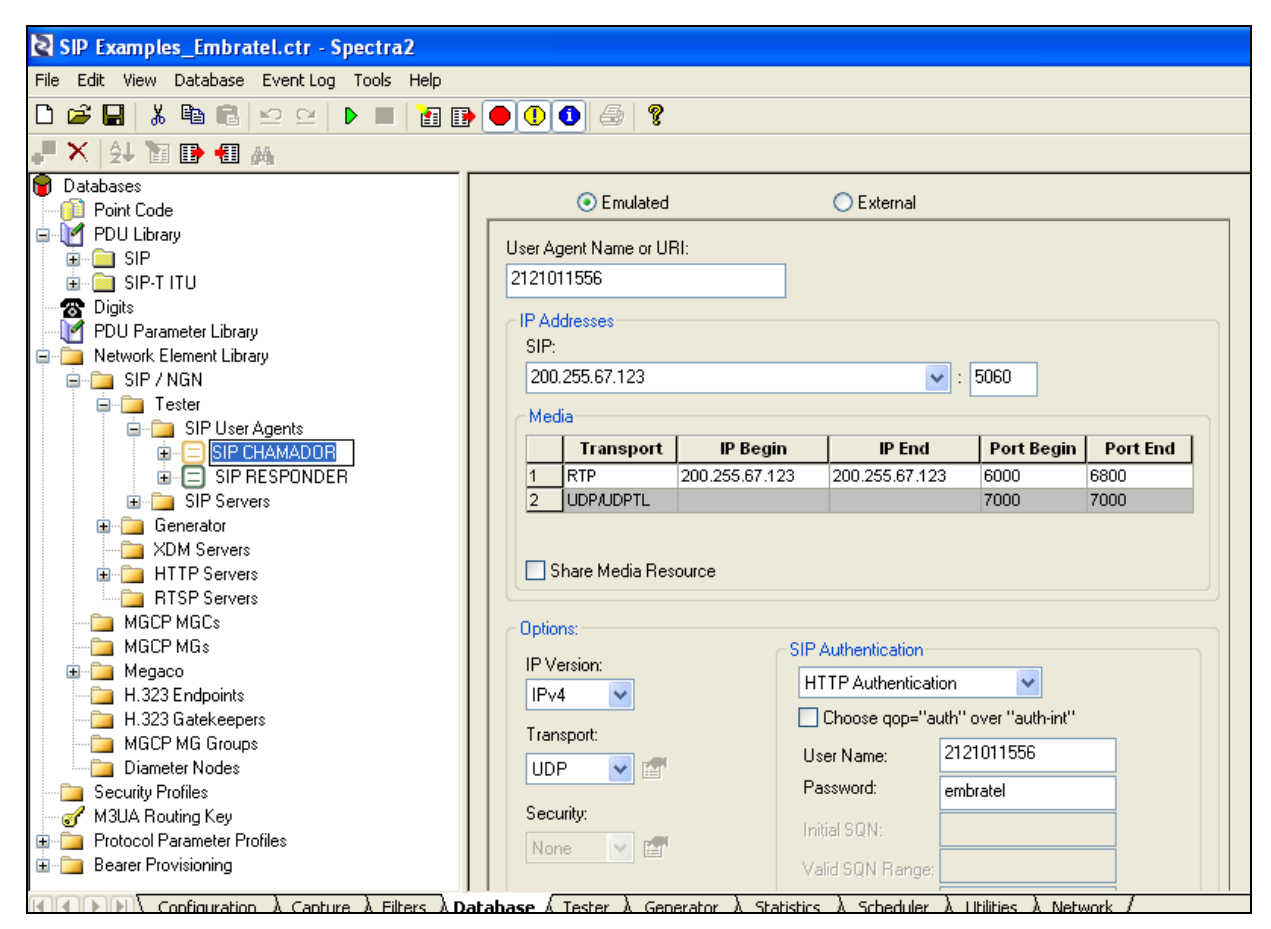

Figura 4.10: Configuração no instrumental Spectra2

No Spectra2, é necessário criar um script de teste (Figura 4.11) para que o instrumental o execute passo a passo. Esse script é como um roteiro de mensagens de sinalização SIP que facilita a execução dos testes. As mensagens foram escolhidas com base nos testes já efetuados com o Asterisk. As mensagens foram coletadas e utilizadas no Spectra2 para que houvesse uma reprodução perfeita dos testes.

| SIP Examples_Embratel.ctr - Spectra2                                                                                        |    |                                                                                                    |                 |   |                                                      |  |  |  |
|----------------------------------------------------------------------------------------------------|----|----------------------------------------------------------------------------------------------------|-----------------|---|------------------------------------------------------|--|--|--|
| File Edit View Tester Script Event-Log Tools Help                                                                           |    |                                                                                                    |                 |   |                                                      |  |  |  |
| g,<br>P<br>Ж<br>叠<br>Ы<br>⊵<br>面静<br>$\bullet$<br>⊕∣<br><b>C</b> N                                                          |    |                                                                                                    |                 |   |                                                      |  |  |  |
| @ Ⅹ B 個 知 針<br>P<br>$\begin{array}{cccccccccccccc} A & B & C & D & T & E & C & D & P & A \end{array}$<br>D<br>$\rightarrow$ |    |                                                                                                    |                 |   |                                                      |  |  |  |
| Fester<br>Registration                                                                                                    |    |                                                                                                    |                 |   |                                                      |  |  |  |
| 图 RegisterUA                                                                                                    |    | <b>SUT</b>                                                                                                    | <b>Call Leg</b> |   | $+/-$<br>Descr                                       |  |  |  |
| 图 SIPRegServer                                                                                                    |    | SIP RESPONDER                                                                                                    | Orig            | F | Orig: SipCall                                        |  |  |  |
| Orig Calls<br>写 SIPCall_teste_Embratel<br>图 SIPCall Media                                                                   | 2  | SIP RESPONDER                                                                                                    | Orig            |   | Transmit PDU (SIP\Invite_aster)                      |  |  |  |
|                                                                                                    | з  | SIP RESPONDER                                                                                                    | Orig            |   | Trigger PDU (SIP\100 Trying 1)                       |  |  |  |
| $\mathbb{E}$ SIPCall PESQ                                                                                                   |    | SIP RESPONDER                                                                                                    | Orig            |   | Trigger PDU (SIP\180 Ringing 1)                      |  |  |  |
| 29 SIPCall tell                                                                                                    | 5  | SIP RESPONDER                                                                                                    | Orig            |   | Transmit PDU (SIP\PRACK)                             |  |  |  |
| 22 SIPCall_PRACK                                                                                                    | 6  | SIP RESPONDER                                                                                                    | Orig            |   | Trigger PDU (SIP\200 OK Aster 2)                     |  |  |  |
| 9 SIPCall_Subscribe<br>图 SIPCall_Authentication                                                                             | 7  | SIP RESPONDER                                                                                                    | Orig            |   | Trigger PDU (SIP\200 OK Aster 2)                     |  |  |  |
| Term Calls<br>e                                                                                                    | 8  | SIP RESPONDER                                                                                                    | Orig            |   | Transmit PDU (SIP\ack aster)                         |  |  |  |
| 29 SIPCall_Term                                                                                                    | 9  |                                                                                                    |                 | ⊠ | Wait 2000 msec                                       |  |  |  |
| Orig ReINVITE                                                                                                    | 10 |                                                                                                    | Orig            | 皨 | <b>Inject Voice RTP</b>                              |  |  |  |
| 29 Orig_LocalChange                                                                                                    | 11 |                                                                                                    |                 |   | Wait 7000 msec                                       |  |  |  |
| 图 Orig_LocalRemoteChange                                                                                                    | 12 | SIP RESPONDER                                                                                                    | Orig            |   | Transmit PDU (SIP\bye aster)                         |  |  |  |
| 22 Orig_RemoteChange<br><b>Continue</b><br>$\overline{\phantom{a}}$                                                         | 13 | SIP RESPONDER<br>$\overline{1}$ $\overline{1}$ $\overline{$ | Orig            |   | Trigger PDU (SIP\200 OK Aster 2)<br>$\sim$<br>$\sim$ |  |  |  |

Figura 4.11: Script de teste criado no Spectra2.

Tendo o script sido executado, o spectra2 responde com os resultados obtidos de uma chamada entre ele e um telefone convencional. Na figura 4.12, observamos que os testes foram bem sucedidos, inclusive a autenticação necessária ao SIPconnect.

|                          |                                                                                                    | SIP Examples_Embratel.ctr - Spectra2                                              |                 |              |                           |            |                         |                     |              |            |          | E                  |
|--------------------------|----------------------------------------------------------------------------------------------------|-----------------------------------------------------------------------------------|-----------------|--------------|---------------------------|------------|-------------------------|---------------------|--------------|------------|----------|--------------------|
|                          |                                                                                                    | File Edit View Capture Call-Trace Media-Analyzer pQoS-Analyzer Event-Log          |                 |              |                           | Tools Help |                         |                     |              |            |          |                    |
|                          | 黒                                                                                                    | $\mathbb{E} \mathbb{D}$ . $\mathbb{C} \mathbb{M}$                                 |                 |              | $\bigoplus$ ?             |            |                         |                     |              |            |          |                    |
|                          | Η                                                                                                    | 电自                                                                                |                 | 88000        |                           |            |                         |                     |              |            |          |                    |
| II D                     |                                                                                                    | 目<br><b>BER</b>                                                                   | *T* H E E       |              |                           |            | <b>BRRAAOAHOX4PIBFK</b> |                     | $\leftarrow$ | ND E       |          |                    |
| Tx/Rx                    | Date                                                                                                    | <b>Time</b>                                                                       | <b>Link Typ</b> |              | <b>Link Name</b>          |            | <b>Source</b>           | <b>Destination</b>  |              | Err        | Protocol | <b>Message Typ</b> |
| $\overline{\phantom{m}}$ |                                                                                                    | 10/6/201 17:24:22.0468 IP                                                         |                 |              | STI Board-9 Ethernet Port |            | 200.255.67.123:5060     | 172.17.240.49:5060  |              | SIP        |          | <b>REGISTER</b>    |
|                          |                                                                                                    | → 10/6/201 17:24:22.0778 IP                                                       |                 |              | STI Board-9 Ethernet Port |            | 172.17.240.49:5060      | 200.255.67.123:5060 |              | <b>SIP</b> |          | 401 Unauthorized   |
| ÷                        |                                                                                                    | 10/6/201 17:24:22.0843 IP                                                         |                 |              | STI Board-9 Ethernet Port |            | 200.255.67.123:5060     | 172.17.240.49:5060  |              | <b>SIP</b> |          | <b>REGISTER</b>    |
|                          |                                                                                                    | → 10/6/201 17:24:22.1078 IP                                                       |                 |              | STI Board-9 Ethernet Port |            | 172.17.240.49:5060      | 200.255.67.123:5060 |              | <b>SIP</b> |          | 200 OK             |
|                          |                                                                                                    | 10/6/201 17:24:22.3106 Script_1: -- Test Finished : Result = Passed               |                 |              |                           |            |                         |                     |              |            |          |                    |
|                          |                                                                                                    | 10/6/201 17:31:45.0130 Script 1: -- Test Started                                  |                 |              |                           |            |                         |                     |              |            |          |                    |
| ←                        |                                                                                                    | 10/6/201 17:31:45.0232 IP                                                         |                 |              | STI Board-9 Ethernet Port |            | 200.255.67.123:5060     | 172.17.240.49:5060  |              | <b>SIP</b> |          | <b>REGISTER</b>    |
|                          |                                                                                                    | 10/6/201 17:31:45.0382 IP                                                         |                 |              | STI Board-9 Ethernet Port |            | 172.17.240.49:5060      | 200.255.67.123:5060 |              | <b>SIP</b> |          | 401 Unauthorized   |
| ۰                        |                                                                                                    | 10/6/201 17:31:45.0432 IP                                                         |                 |              | STI Board-9 Ethernet Port |            | 200.255.67.123:5060     | 172.17.240.49:5060  |              | SIP        |          | <b>REGISTER</b>    |
| ∙                        |                                                                                                    | 10/6/201 17:31:45.0582 IP                                                         |                 |              | STI Board-9 Ethernet Port |            | 172.17.240.49:5060      | 200.255.67.123:5060 |              | <b>SIP</b> |          | 200 OK             |
|                          |                                                                                                    | 10/6/201 17:31:45.2618 Script 1: -- Test Finished : Result = Passed               |                 |              |                           |            |                         |                     |              |            |          |                    |
|                          |                                                                                                    | 10/6/201 17:31:54.8935 SIPCall_teste_Embratel: -- Test Started                    |                 |              |                           |            |                         |                     |              |            |          |                    |
| $\leftarrow$             |                                                                                                    | 10/6/201 17:31:54.9334 IP                                                         |                 |              | STI Board-9 Ethernet Port |            | 200.255.67.123:5060     | 172.17.240.49:5060  |              | <b>SIP</b> |          | <b>INVITE</b>      |
| ∙                        |                                                                                                    | 10/6/201 17:31:54.9479 IP                                                         |                 |              | STI Board-9 Ethernet Port |            | 172.17.240.49:5060      | 200.255.67.123:5060 |              | <b>SIP</b> |          | 100 Trying         |
| ∙                        |                                                                                                    | 10/6/201 17:31:58.7682 IP                                                         |                 |              | STI Board-9 Ethernet Port |            | 172.17.240.49:5060      | 200.255.67.123:5060 |              | <b>SIP</b> |          | 180 Ringing        |
| ⇔                        |                                                                                                    | 10/6/201 17:31:58.7720 IP                                                         |                 |              | STI Board-9 Ethernet Port |            | 200.255.67.123:5060     | 172.17.240.49:5060  |              | <b>SIP</b> |          | <b>PRACK</b>       |
| ∙                        |                                                                                                    | 10/6/201 17:31:58.8080 IP                                                         |                 |              | STI Board-9 Ethernet Port |            | 172.17.240.49:5060      | 200.255.67.123:5060 |              | <b>SIP</b> |          | 200 OK             |
| ➡                        |                                                                                                    | 10/6/201 17:32:05.3081 IP                                                         |                 |              | STI Board-9 Ethernet Port |            | 172.17.240.49:5060      | 200.255.67.123:5060 |              | <b>SIP</b> |          | 200 OK             |
| ←                        |                                                                                                    | 10/6/201 17:32:05.3145 IP                                                         |                 |              | STI Board-9 Ethernet Port |            | 200.255.67.123:5060     | 172.17.240.49:5060  |              | <b>SIP</b> |          | <b>ACK</b>         |
|                          |                                                                                                    | 10/6/201 17:32:07.3175 SIPCall teste Embratel: Started Inject Audio               |                 |              |                           |            |                         |                     |              |            |          |                    |
|                          | 10/6/201 17:32:13.4912 SIPCall teste_Embratel: Media task Inject Audio at line (10) completed successfully. |                                                                                   |                 |              |                           |            |                         |                     |              |            |          |                    |
| ۰                        |                                                                                                    | 10/6/201 17:32:14.3157 IP                                                         |                 |              | STI Board-9 Ethernet Port |            | 200.255.67.123:5060     | 172.17.240.49:5060  |              | <b>SIP</b> |          | <b>BYE</b>         |
| ∙                        |                                                                                                    | 10/6/201 17:32:14.3480 IP                                                         |                 |              | STI Board-9 Ethernet Port |            | 172.17.240.49:5060      | 200.255.67.123:5060 |              | <b>SIP</b> |          | 200 OK             |
|                          |                                                                                                    | 10/6/201 17:32:14.5500 SIPCall_teste_Embratel: -- Test Finished : Result = Passed |                 |              |                           |            |                         |                     |              |            |          |                    |
|                          |                                                                                                    |                                                                                   |                 |              |                           |            |                         |                     |              |            |          |                    |
| Buffer:                  |                                                                                                    |                                                                                   | 0%              |              |                           |            |                         |                     |              |            |          |                    |
| Bytes/sec.: 0            |                                                                                                    | PDUs/sec.: 0                                                                      |                 | Filtered: 25 |                           | Total: 25  |                         |                     |              |            |          |                    |
|                          |                                                                                                    |                                                                                   |                 |              |                           |            |                         |                     |              |            |          |                    |
| Capture 1                |                                                                                                    |                                                                                   |                 |              |                           |            |                         |                     |              |            |          |                    |
|                          |                                                                                                    |                                                                                   |                 |              |                           |            |                         |                     |              |            |          |                    |

Figura 4.12: Resultado das chamadas realizadas com o Spectra2.

No spectra2, verificou-se também um esquemático (Figura 4.13) que apresenta a troca de mensagens SIP. Cada IP (origem e destino) é representado por uma barra vertical e as setas indicam os sentidos das mensagens que estão sendo enviadas.

|                             | 8 B 8 V<br>볍<br>郾<br>國 | <b>▶ВВ ₩₩⊙△</b>   | $-0$          |
|-----------------------------|------------------------|-------------------|---------------|
| Call Trace Display:         |                        | 100 %             |               |
| Call Record Processing:     |                        | 100 %             |               |
| $\leftarrow$   $\mathbb{H}$ |                        |                   |               |
|                             |                        |                   |               |
|                             | 200.255.67.123         |                   | 172.17.240.49 |
|                             |                        | <b>SIP INVITE</b> |               |
| 17:35:06.9110               |                        |                   |               |
| 17:35:06.9270               |                        | SIP 100 Trying    |               |
|                             |                        | SIP 180 Ringing   |               |
| 17:35:10.7264               |                        |                   |               |
|                             |                        | <b>SIP PRACK</b>  |               |
| 17:35:10.7337               |                        | SIP 200 OK        |               |
| 17:35:10.7664               |                        |                   |               |
|                             |                        | SIP 200 OK        |               |
| 17:35:20.7655               |                        |                   |               |
| 17:35:20.7702               |                        | SIP ACK           |               |
|                             |                        | SIP BYE           |               |
| 17:35:29.7685               |                        |                   |               |
| 17:35:29.8045               |                        | SIP 200 OK        |               |
|                             |                        |                   |               |

Figura 4.13: Sinalização no Spectra2

## **4.2 – Softwares e Sistemas Operacionais**

Os sistemas operacionais utilizados foram:

 Linux CentOS – Sistema operacional gratuito de código aberto instalado no computador utilizado em teste.

 Windows XP - Sistema operacional instalado no instrumental de testes - Spectra2.

Os softwares utilizados foram:

- Trixbox Software que possui em seu conteúdo o sistema operacional CentOS e o Asterisk.
- Asterisk Software emulador de PABX IP instalado no computador de código aberto. Com ele, o computador funciona como um PABX IP.
- SoftX3000 Release 10 Software da empresa Huawei utilizado para monitorações de chamadas no dispositivo softswitch da rede NGN.
- Wireshark Software de monitoração das trocas de mensagens das chamadas.
- X-Lite Softphone.

Todos com licença da Embratel, com exceção do X-Lite e do Wireshark que são softwares livres.

### **4.3 – Métodos Utilizados**

Inicialmente, a topologia foi desenhada para que houvesse um objetivo estipulado. Alguns estudos foram feitos para que alcançar a topologia desejada. Ela foi montada em uma sala de testes da Embratel com conexões ao laboratório.

No computador da sala de teste, foram feitas as instalações do Sistema Operacional CentOS e do PABX IP Asterisk através do TrixBox. O computador foi conectado ao roteador de acesso do Backbone IP através de um cabo UTP – CAT 5E direto. Acessando o Backbone IP, é possível chegar aos elementos da rede NGN.

A interface FastEthernet 5/7 do roteador de acesso foi escolhida e configurada. Essa configuração inclui o endereço IP da interface, sua máscara, a VRF que a interface deve estar associada para que haja um caminho isolado entre as interfaces dos roteadores, e as rotas necessárias do Backbone como a rota global, por exemplo.

Em um mesmo computador de teste, foram instaladas três máquinas virtuais utilizando o software VMware Server. Em uma delas, foi instalado o Asterisk, em outra foi instalado o SIP Proxy Server e na terceira, o DNS.

Foram utilizados oito endereços IPs válidos, com máscara 255.255.255.248, ou seja, um range /29. Os IPs utilizados foram:

200.255.67.120 200.255.67.121 200.255.67.122 200.255.67.123 200.255.67.124 200.255.67.125 200.255.67.126 200.255.67.127

O IP 200.255.67.120 é o IP de rede e o 200.255.67.127 é o IP de broadcast do bloco de IPs escolhido. O endereço 200.255.67.121 é o IP configurado (Figura 4.14) na interface do roteador de acesso ao Backbone IP (Figura 4.15). E o IP 200.255.67.122 é o IP destinado ao SIP Proxy Server.

interface FastEthernet5/7 description AS3258 - JUKYS - SIPCONNECT | | 10-18-5 ip vrf forwarding NGN-VOZ ip address 200.255.67.121 255.255.255.248 no ip directed-broadcast duplex full end ip route 200.255.67.120 255.255.255.248 FastEthernet5/7 ip route 0.0.0.0 0.0.0.0 200.255.67.10 global

Figura 4.14: Configuração no roteador de Acesso do Backbone IP

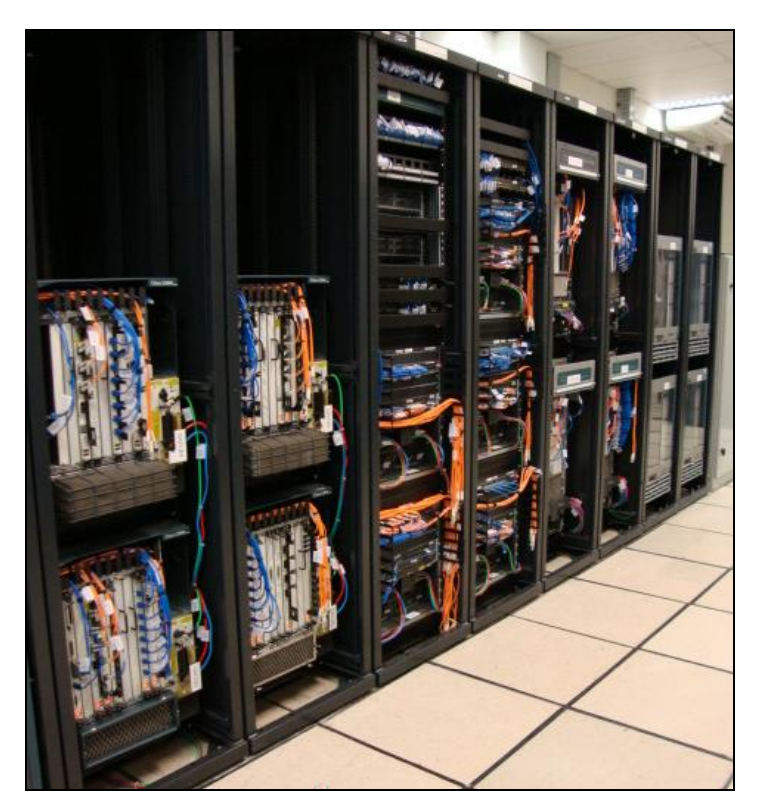

Figura 4.15: BackBone IP

O endereço IP 200.255.67.123 é o endereço referente ao Asterisk. Com esse IP foi possível acessar o Asterisk através de uma interface WEB durante a execução do roteiro de testes do SIPconnect. Há ainda o IP 200.255.67.124, que foi configurado para o Gateway/DNS.

Os endereços IP restantes não foram utilizados, mas como era necessário o uso de seis endereços IP, foi reservado um range /29, já que um /30 não atenderia a todas as necessidades deste trabalho.

Também foram reservados quatro números de telefones para serem utilizados nos testes como assinantes VoIP. São eles:

2101-1556 2101-1557 2101-1558 2101-1559

Os números de telefones acima foram configurados no softswitch da Huawei, bem

como no Asterisk. Também foi preciso configurar o Asterisk (Figura 4.16) para execução e recepção de chamadas. No caso do teste na NGN Siemens, foi necessário realizar estas configurações no HIQ.

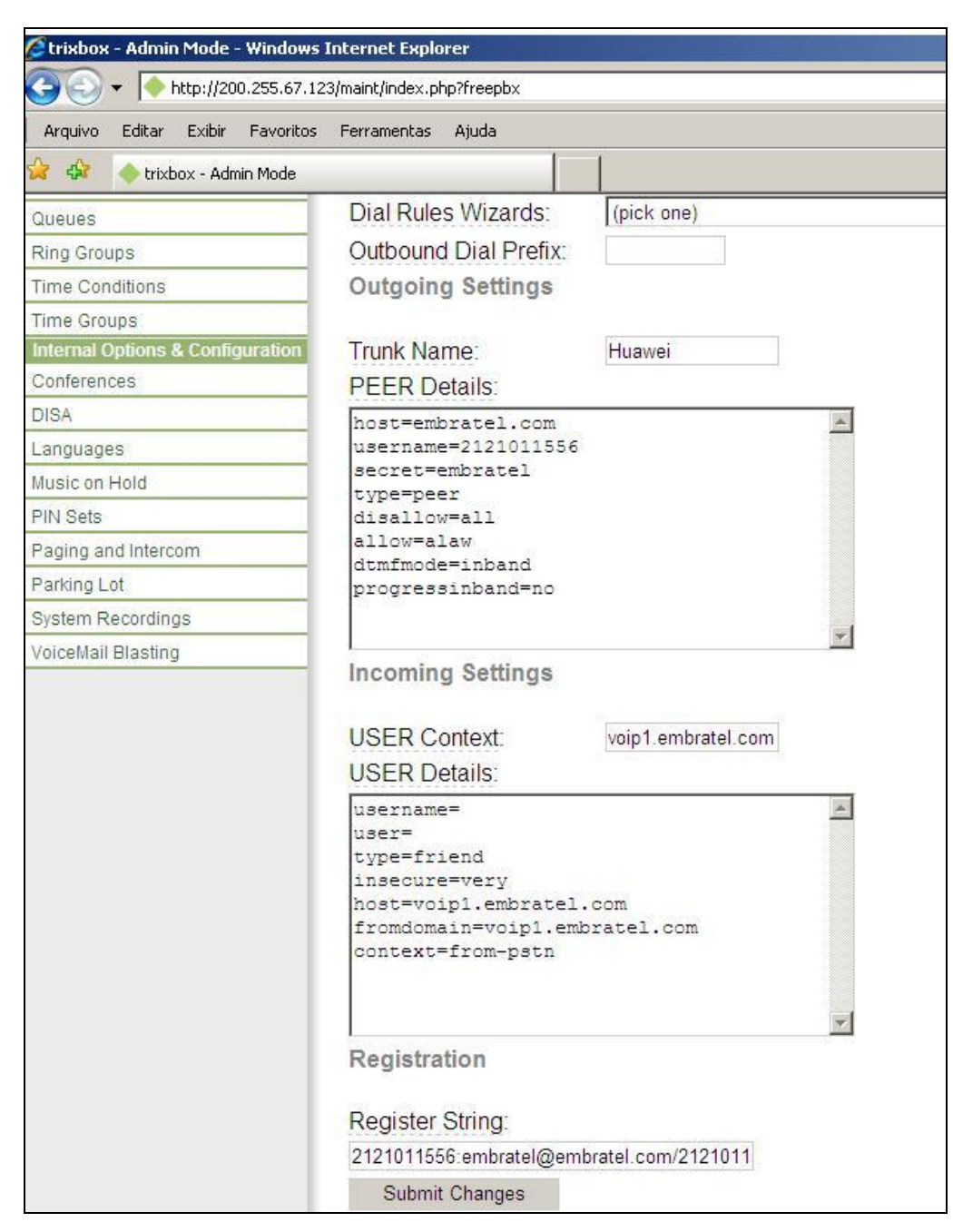

Figura 4.16: Configuração do Asterisk

O IP referente ao Asterisk e o seu respectivo número de telefone são configurados no

Softswitch da Huawei através de seu software.

Os testes consistiram em realizar três chamadas diferentes. A primeira entre dois softphones para certificar que as chamadas SIP estavam sendo estabelecidas, a segunda entre um softphone e um telefone convencional garantindo assim os resultados para os testes do SIPconnect e a terceira, no sentido oposto, entre o telefone convencional e o softphone.

Todas as chamadas foram monitoradas pelo software Wireshark. Para verificar problemas, foi utilizado o software SoftX3000 da Huawei que fazia a monitoração do lado do softswitch, e o Spectra2, que verificava as monitorações, isolando o PABX IP Asterisk da topologia de teste.

O softphone X-Lite (Figura 4.17) foi instalado em dois notebooks, nos quais foram configurados os telefones (Figura 4.18) e as senhas que haviam sido configuradas no softswitch. Assim, foi possível realizar chamadas entre os dois softphones.

Para realizar e receber chamadas no X-Lite com um telefone convencional, foram realizadas chamadas de um dos dois softphones instalados e configurados para um telefone convencional da Embratel ou qualquer outro telefone de uso residencial ou comercial.

No momento em que a chamada vinda do softphone foi realizada, o próximo passo era realizar uma chamada para um softphone, a partir de um telefone convencional, testando assim o sentido contrário ao do teste anterior.

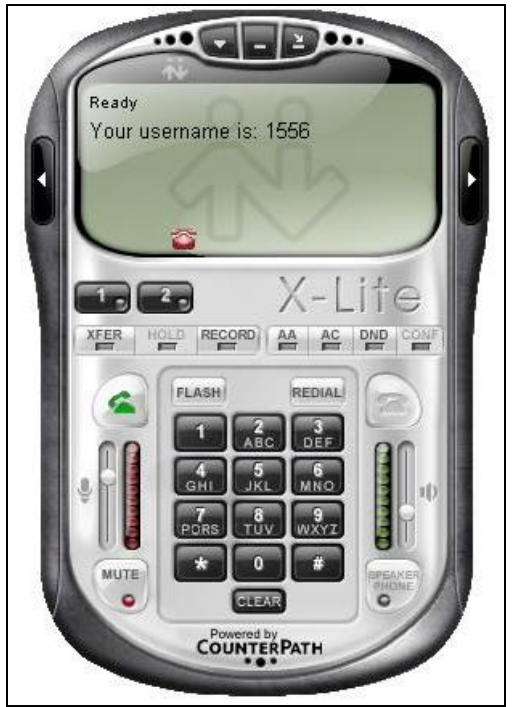

Figura 4.17: Softphone X-Lite utilizado nos testes

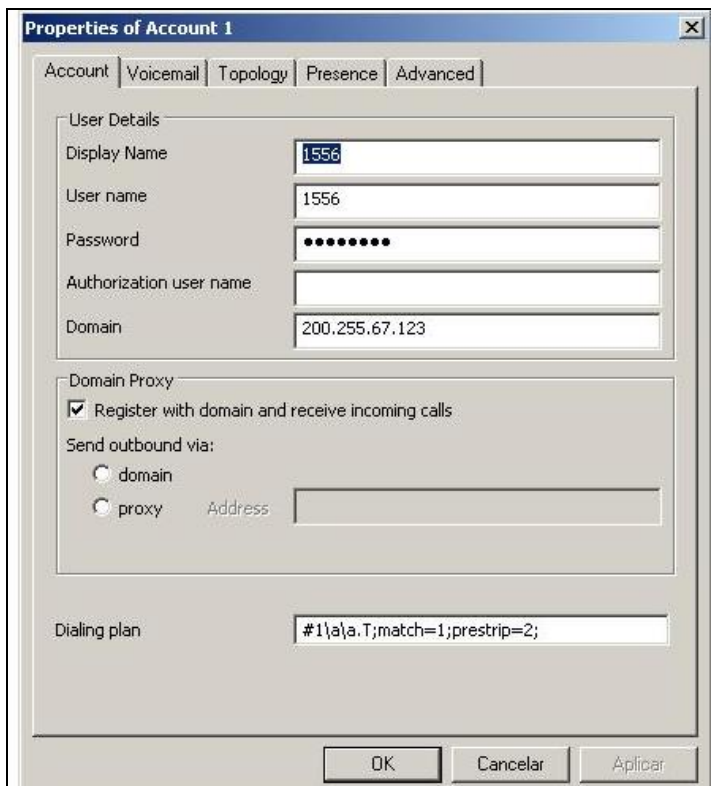

Figura 4.18: Configurações do X-Lite.

## **4.4 – Comentários**

Os equipamentos utilizados neste projeto foram cedidos pela Embratel com o intuito de elaborar um roteiro de testes capaz de comprovar se um PABX IP é SIPconnect Compliant. Os softwares listados neste capítulo são livres ou com licença da Embratel. E a metodologia visa seguir as recomendações SIPconnect que será apresentada no capítulo seguinte.

## **Capítulo 5**

# **Apresentando a recomendação SIPconnect 1.0**

### **5.1 - Localizando o Servidor SIP**

#### **5.1.1 Roteamento e Localização de Servidores SIP**

Para atender às recomendações do SIPconnect, o PABX VoIP deve ser capaz de rotear pacotes e localizar um servidor SIP através de registros DNS SRV RR (Domain Name System – Service Resource Record). Antes da recomendação ter sido definida, a busca por servidores SIP poderia ser feita apenas sabendo o método de transporte – TCP ou UDP – a porta a ser utilizada e o IP do servidor. Fica evidente que este método oferece pouca escalabilidade para a implementação de uma rede VoIP, e ainda torna o sistema pouco confiável. A seguir, explicaremos a razão destes problemas, e como a recomendação oferece uma solução eficiente para contorná-los.

### **5.1.2 Escalabilidade**

Quando pensamos em redes de comunicação que envolvem assinantes, devemos sempre nos preocupar com um eventual redimensionamento da rede ou até mesmo com uma mudança de arquitetura por porte do provedor do serviço. Essas mudanças devem ser transparentes para o usuário final.

Ao definirmos no PABX de uma empresa o servidor VoIP através de seu IP, porta e transporte, estaremos abrindo mão do poder de aumentar o tamanho de uma rede, pois estaremos associando o PABX a um único servidor. Isto, portanto, dificulta a implantação de múltiplos servidores VoIP, com o fim de criar uma estrutura com balanceamento de carga, que evitaria a sobrecarga de um único servidor.

### **5.1.3 Confiabilidade**

Da mesma maneira que é desejável ter escalabilidade na rede VoIP, confiabilidade é um fator crucial para o sucesso do projeto de comunicação. Sabemos que qualquer equipamento eletrônico está suscetível a falhas causadas por inúmeros fatores: Falhas na rede elétrica, desgaste natural do sistema eletrônico, dentre outros. É de importância ímpar, portanto, dispor de sistemas com redundância para garantir que em caso de falha do sistema principal, o backup possa entrar em ação evitando assim que o sistema saia do ar.

### **5.1.4 DNS SRV Records**

O DNS SRV é um procedimento descrito pela RFC 3263, que permite um cliente "resolver" um determinado SIP-URI (Uniform Resource Identifier) em um IP, porta e protocolo de transporte. A solução para as questões apontadas acima é a utilização de um serviço de DNS com suporte à SRV. O Bind (serviço de DNS presente no Linux) oferece este recurso.

O funcionamento do DNS SRV ocorre da seguinte maneira:

- 1. O cliente consulta no servidor de DNS quais servidores VoIP respondem pelo protocolo SIP em determinado domínio;
- 2. O servidor DNS retorna uma lista em ordem de prioridade de todos os servidores VoIP disponíveis no domínio para o protocolo solicitado e suas respectivas portas, em formato de URL;
- 3. O cliente então solicita o endereço IP do servidor com a maior prioridade;
- 4. O servidor DNS retorna o endereço IP do servidor;

5. Caso a conexão entre o cliente e o servidor VoIP falhe, o cliente repetirá o passo 3 com o próximo servidor na lista de prioridade.

A seqüência da Figura 5.1 ilustra como um PABX VoIP localiza o servidor através do uso de registros DNS SRV:

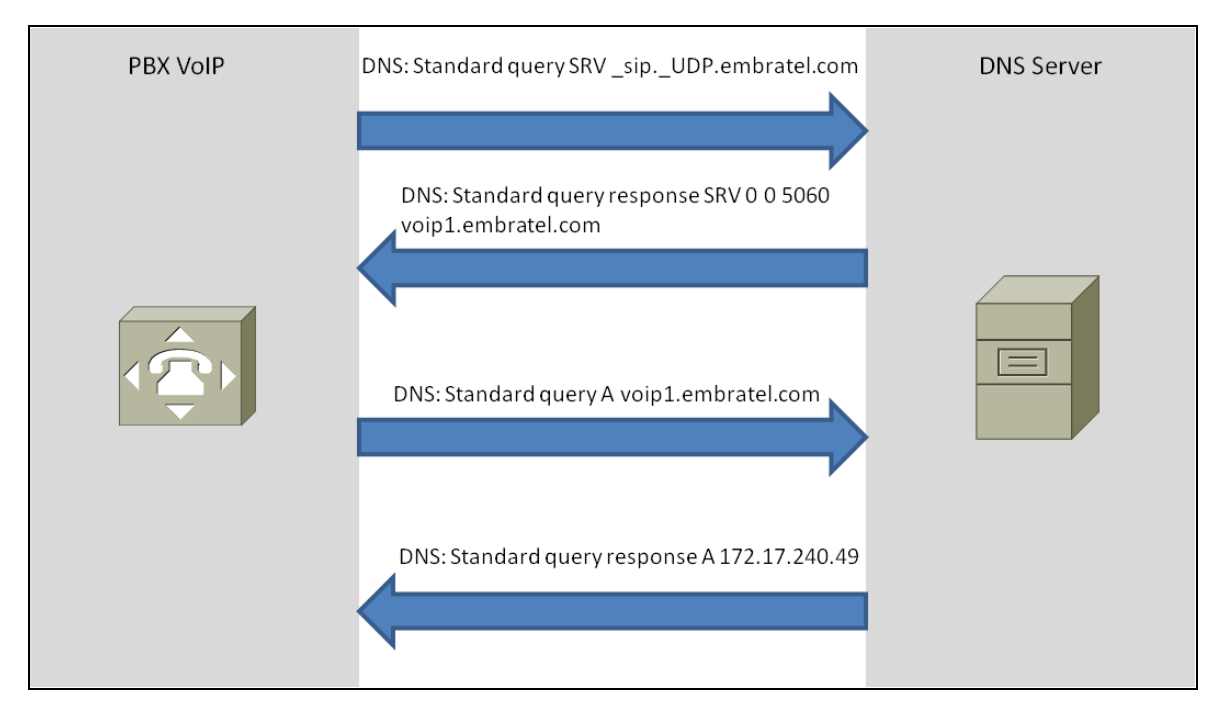

Figura 5.1: Localização de um servidor DNS através do uso de registros DNS SRV.

Após a realização da consulta no DNS Server, o PABX VoIP pode definir com sucesso o IP, protocolo de transporte e porta do servidor VoIP. No exemplo acima, o servidor de VoIP está no IP 172.17.240.49 / UDP / 5060.

Como foi dito, caso a tentativa de conexão a este servidor falhasse, o PABX deveria seguir para o servidor de segunda prioridade, que poderia eventualmente ser um servidor de backup.

### **5.2 - SIP: Troca de Mensagens**

Assim como o HTTP, o SIP é um protocolo baseado na troca de mensagens (Figura 5.2). Esta troca de mensagens é estruturada na forma de requisições e respostas. Na verdade, o protocolo SIP foi fortemente embasado no protocolo HTTP.

As requisições SIP ocorrem do User Agent Client (UAC) para o User Agent Server (UAS) e as respostas ocorrem no sentido inverso.

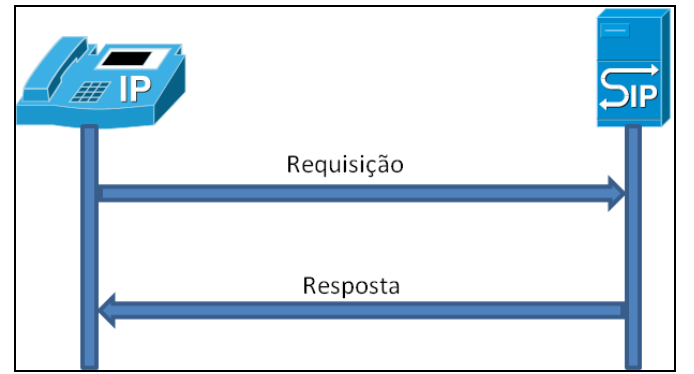

Figura 5.2: Esquemático representativo da troca de mensagens SIP

### **5.2.1 Respostas SIP**

Uma dada solicitação SIP pode ter múltiplas respostas, que são chamadas de respostas provisórias (provisional responses) e deve haver uma única resposta definitiva. Uma resposta SIP possui em seu cabeçalho um código de três dígitos, onde o primeiro dígito define a natureza ou classe da resposta. Uma resposta SIP onde o código inicia com um (1) indica uma resposta provisória. Uma resposta na qual o código comece com qualquer outro dígito diferente de um (1) indica resposta definitiva. A Tabela 5.1 descreve as classes possíveis de resposta.

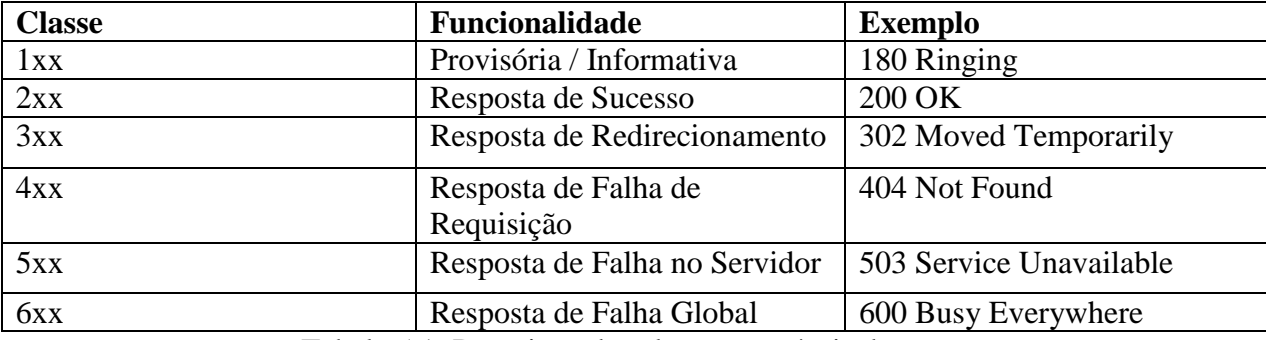

Tabela 5.1: Descrição das classes possíveis de resposta

Na figura 5.3, é possível observar um exemplo de transação entre cliente e servidor.

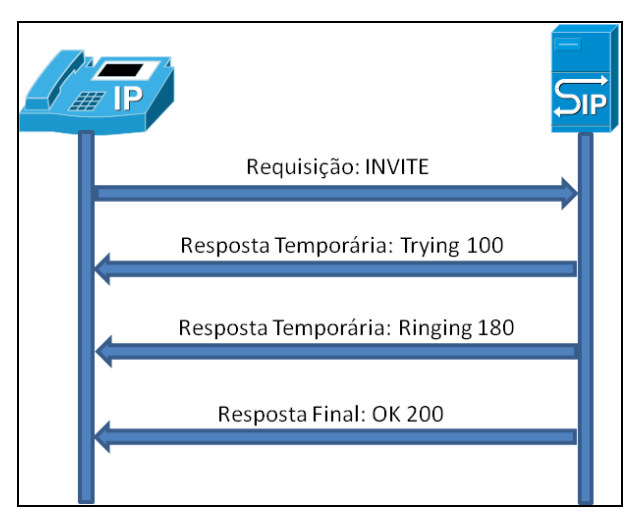

Figura 5.3: Esquemático representativo da transação entre cliente e servidor

### **5.2.2 Cabeçalho das mensagens SIP**

O cabeçalho das mensagens SIP contém as informações das requisições e respostas, e do conteúdo do corpo da mensagem. A formatação desses campos e as regras de endereçamento são assuntos cruciais na abordagem das recomendações do SIPconnect.

Os campos relevantes na recomendação SIPConnect são:

- FROM;
- $\bullet$  TO

### **5.2.2.1 Campo From**

O campo *From* do cabeçalho SIP indica a identidade lógica do usuário que inicializou a requisição. Este campo deve estar no formato URI (por exemplo, sip:mauricio@embratel.com.br). Além disso, o campo *From* deve obrigatoriamente conter um tag que identifique uma mensagem.

A recomendação SIPconnect, exige que este campo esteja preenchido com o endereço FQDN do domínio do usuário. No exemplo acima, o endereço FQDN é embratel.com. Este campo preenchido com o IP caracteriza um desvio da recomendação.

Dois métodos de se criar o cabeçalho de uma requisição são aceitos pela recomendação. Um sistema PABX VoIP deve no mínimo implementar o segundo método,

sendo entretanto o primeiro é preferível. Cada um desses métodos é descrito abaixo.

#### **1º. Método**

O primeiro método utiliza o campo *From* em conjunto com os campos *Privacy* e *P-Asserted*. Esse método permite ao usuário que realiza chamada enviar uma identificação pública e outra privada em uma chamada, ou até mesmo fazer uma chamada anônima. A identificação privada é a identificação que o usuário deseja enviar ao provedor de serviço para uma dada chamada.

Neste caso o campo *From* é preenchido com a identificação pública que o usuário deseja (ex. O número principal da empresa), ou *anonymous* caso o usuário deseje não enviar a identificação. O campo *Privacy* é preenchido com "id" e o campo P-Asserted deve conter a identificação privada do usuário. Segue abaixo um exemplo.

From: "PFJM Departamento de Vendas"  $<$ sip:+552121345000@pfjm.com.br;user=phone>;tag=3124512 Privacy: id P-Asserted: "Juliana" <sip:+552121345122@pfjm.com.br;user=phone>

Neste exemplo, a usuária Juliana está realizando uma chamada, e a pessoa que receberá a ligação não saberá realmente a identificação de Juliana e sim do departamento de vendas da empresa PFJM.

### **2º. Método**

O segundo método aceito oferece menos flexibilidade. A diferença básica entre este método e o primeiro é que somente o campo *From* é utilizado. Neste método, as identificações pública e privada são iguais. Os campos *Privacy* e *P-Asserted* não são adicionados ao cabeçalho da mensagem SIP.

### **5.2.2.2 Campo To**

O campo *To* específica o endereço lógico do receptor da mensagem SIP. O receptor pode ser de três classes distintas: receptor na PSTN, um número de emergência (ex.: 190, 192, 193), ou um VoIP (SIP, ou H.323). A seguir, falaremos sobre as regras definidas para chamadas PSTN que são o escopo do nosso estudo.

### **Destinatário PSTN**

Quando o destinatário da chamada estiver na rede PSTN, o campo *To* pode assumir pelo menos um dos dois formatos a seguir:

 Opção 1: SIP URI – Nesta opção, o campo *To* será preenchido com o endereço do destinatário no seguinte formato:

To: <sip:+[Endereço Norma E.164]@[DNS do Provedor VoIP];user=phone>

#### Exemplo:

To: <sip:+552198765432@embratel.com.br;user=phone>

 Opção 2: tel: URL – Nesta opção, basta apenas o número destino. O formato é o seguinte:

To: <tel:+ [Endereço Norma E.164]>

Exemplo:

To:<tel:+552198765432>

### **5.3 - Transporte de Mídia**

Como foi visto anteriormente, o estabelecimento de uma chamada SIP ocorre através de trocas de mensagens entre cliente e servidor. Na figura 5.4, mostramos um exemplo da troca de mensagens até o estabelecimento da chamada.

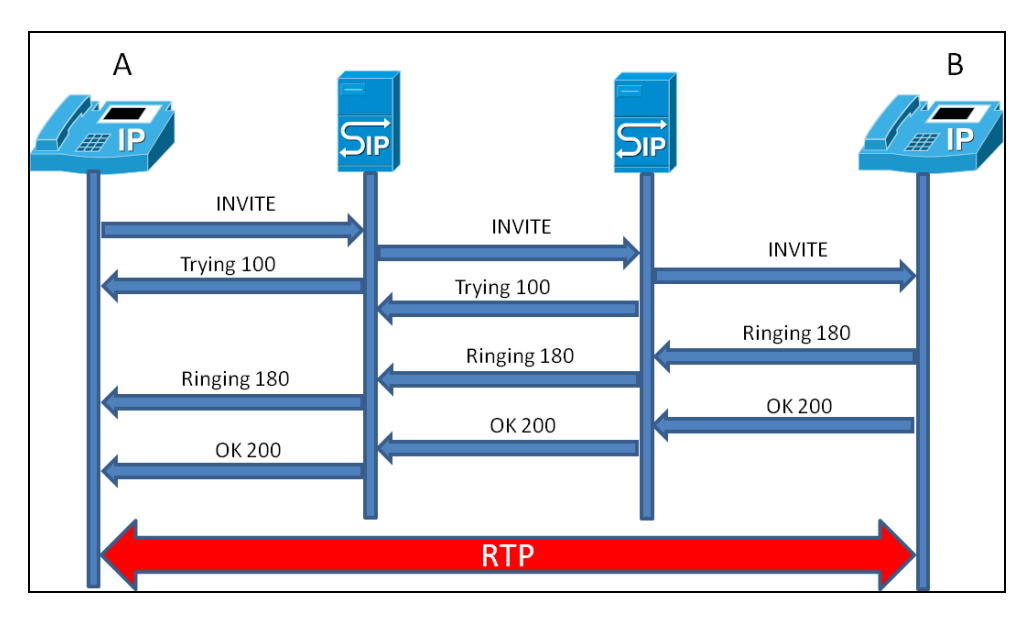

Figura 5.4: Troca de mensagens até o estabelecimento da chamada

O usuário A realiza uma chamada para o usuário B. Após o usuário B ser encontrado, a chamada é estabelecida. Note que neste momento entra em ação o protocolo RTP, responsável pela troca dos pacotes de voz.

### **5.4 - Suporte a Codecs**

A recomendação SIPconnect exige que o envio e a recepção de pacotes RTP ocorram usando a mesma porta UDP. Além disso, todos os elementos envolvidos na troca de pacotes RTP devem ser capazes de usar os Codecs ITU-T G.711 Lei-μ e ITU-T G.711 Lei-A.

Apesar do uso do Codec G.711 ser recomendado, ele deve necessariamente ser utilizado. A recomendação diz que os dispositivos devem pelo menos ser compatíveis com este Codec. Outros Codecs podem ser utilizados como, G.729, GSM, entre outros.

Para que a comunicação aconteça de forma simétrica, cada pacote de voz deve ter um período fixo de 20 ms.

### **5.5 - Transporte de tons DTMF**

O suporte aos tons DTMF é muito importante para uma chamada entre um assinante SIP e outro PSTN. Afinal, muitas centrais de atendimento automático utilizam tais tons DTMF para que o usuário possa navegar entre as opções do atendimento automático.

Para que o SIP seja compatível com esta funcionalidade, a recomendação oferece duas possibilidades para o envio dos tons DTMF. A primeira é o método in-band. Este método só deve ser utilizado caso o codec utilizado seja o ITU-T G.711. Neste método, o telefone VoIP utiliza a banda de voz para enviar os tons DTMF.

O segundo método utiliza o formato descrito pela RFC 2833, o qual utiliza códigos específicos no pacote RTP para transporte dos tons.

O Trunking Gateway deve suportar ambos os métodos mencionados acima. Já os UACs devem adotar pelo menos um deles, sendo o segundo o de preferência.

### **5.6 - Envio de Fax**

O envio de fax e chamadas para modems, embora não recomendado, pode utilizar o método in-band. Como dito anteriormente, este método utiliza o canal de voz para o transporte de informação. Algumas regras devem ser obedecidas para se garantir a correta comunicação destes recursos.

- 1) O Codec a ser utilizado deve obrigatoriamente ser o G.711
- 2) Filtros passa-alta devem ser desabilitados
- 3) Detectores de voz e ruído devem ser desabilitados
- 4) Buffers para tratamento de jitter devem ter tamanho fixo de 200 ms.

O problema deste método é que o transporte de informação in-band em uma rede de dados é problemática, principalmente quando não é possível garantir QoS adequada. Por isso, a SIPconnect recomenda o uso do padrão ITU-T T.38 para transmissão de fax.

### **5.7 - NAT Traversal**

O crescimento de dispositivos conectados a rede cresceu tanto nos últimos anos, que fez com que a quantidade de IPs públicos chegasse próximo ao seu limite. Para contornar essa situação, criou-se o *Network Address Translation* (NAT). O NAT é um mecanismo que permite conectar um domínio interno de IP privado à rede global através de um IP

público. Neste sistema os diversos elementos de uma rede possuem o mesmo IP público, entretanto IPs privados distintos. A figura 5.5 ilustra a topologia de uma rede implementando o NAT.

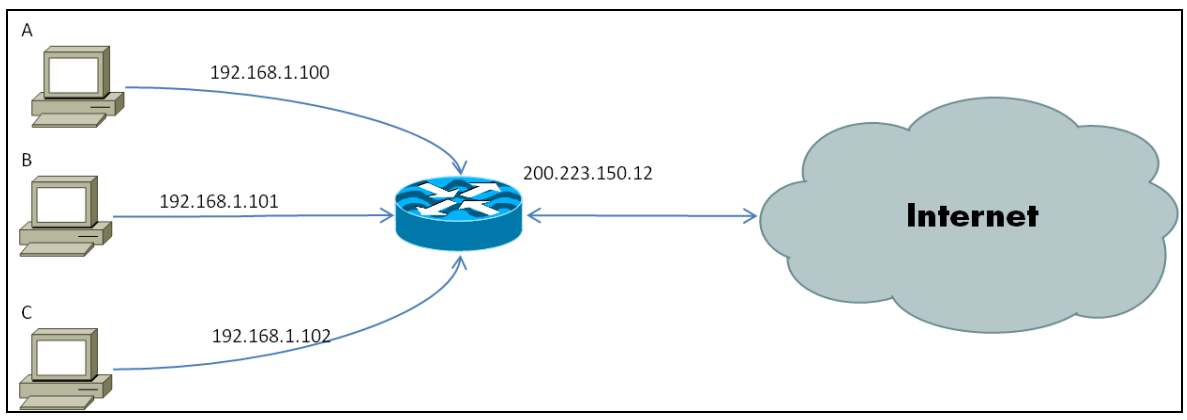

Figura 5.5: Topologia de uma rede implementando o NAT.

Nota-se que apesar dos terminais A, B e C possuírem IPs privados distintos, com final 100, 101 e 102 respectivamente, os três possuem o mesmo IP público, que neste caso é 200.233.150.12.

Para que os pacotes SIP sejam corretamente encaminhados ao destino certo, o cabeçalho das mensagens deve ser modificado pelo dispositivo da rede responsável pelo roteamento de pacotes SIP, por exemplo, um Session Border Controller (SBC), ou deve ser usado um método para "travessia" de NAT, como o STUN (Simple Traversal of User Datagram Protocol), TURN (Traversal Using Relay) ou ICE (Interactive Connectivity Estabilishment). Está fora do escopo deste estudo entrar em detalhes de cada uma destas técnicas.

Além disso, as recomendação SIPconnect não permite que os endereços IP e números de porta sejam alterados no corpo da mensagem ou no campo *Contact* caso alguma das condições abaixo seja verdadeira.

 O corpo da mensagem SDP contém alguma linha "a=candidate" que indica o uso do método ICE;

 O corpo da mensagem SDP contém a linha "c=" preenchida com um endereço IP público.

### **5.8 – Register**

O passo inicial para tentar estabelecer uma chamada no sistema de telefonia baseado em SIP é se registrar em um servidor de registro. No caso, inicia-se a chamada através do softphone X-Lite. O softphone é o cliente (UAC) e o PABX IP Asterisk é o servidor (UAS). Com base nesta relação de cliente – servidor, o cliente deve se registrar no servidor, enviando uma mensagem SIP chamada REGISTER.

Essa mensagem REGISTER é uma requisição solicitada pelo cliente que deseja se registrar no servidor. Há alguns campos importantes de serem mencionados nessa mensagem. O campo FROM contém o endereço do usuário que solicitou o registro, o campo TO contém o endereço de registro, que é o endereço com o qual o usuário (cliente) deseja se registrar. Na mesma mensagem, há o campo CONTACT que fornece a identificação do usuário e a localização que indica o local para onde as mensagens deverão ser encaminhadas.

Há, porém, um outro campo muito importante que é o EXPIRE. Esse campo contém a informação da validade do registro, ou seja, o registro possui uma duração e esta expira ao término do tempo determinado. Quando ela expira, o registro se torna inativo e o usuário deve renovar o registro. O conteúdo do campo EXPIRE deve atender ao tempo limite configurado no servidor de registro.

Esse registro facilita ao servidor encontrar o cliente em questão, pois as informações do usuário (cliente) compõem a mensagem REGISTER. O softphone envia um REGISTER para o PABX IP Asterisk, que é o seu servidor de registro. O servidor de registro do Asterisk, por sua vez, é o Softswitch.

O servidor, que é o Sofswitch, recebe a solicitação REGISTER e responde com uma mensagem que indica a falta de autenticação: 401 unauthorized. O cliente, no caso o Asterisk, envia um novo REGISTER com autenticação. O servidor de registro responde com uma mensagem 200 OK para o cliente, caso a senha esteja correta.

 A autenticação do PABX IP no softswitch pode ser realizada de duas formas diferentes. O primeiro método é a validação do certificado usado para estabelecer a conexão TLS entre o servidor e o cliente. Este modelo exige que o servidor seja capaz de trocar informações de autorizações, contas e do uso do sistema (na intenção de verificar se o VoIP em questão está autorizado a utilizar o sistema) com o objetivo de garantir tarifação e rastreamento através da rede.

O segundo método de autenticação utiliza o esquema de autenticação Digest (Figura 5.6). Neste modelo, o Softswitch atribui ao Asterisk um nome de usuário (username) e uma senha. Nas situações em que este modelo é aplicado, é importante atentar para o fato de que quando o INVITE é enviado, a partir de um PABX IP sem autenticação, o Softswitch exige que o PABX IP envie uma nova solicitação de regitro para o domínio em questão, o mesmo ocorrendo com requisições de registro: REGISTER, como dito anteriormente. Quando o PABX IP recebe a mensagem do Softswitch exigindo a autenticação, ele deve responder com o nome de usuário (username) e a senha configurada no Softswitch.

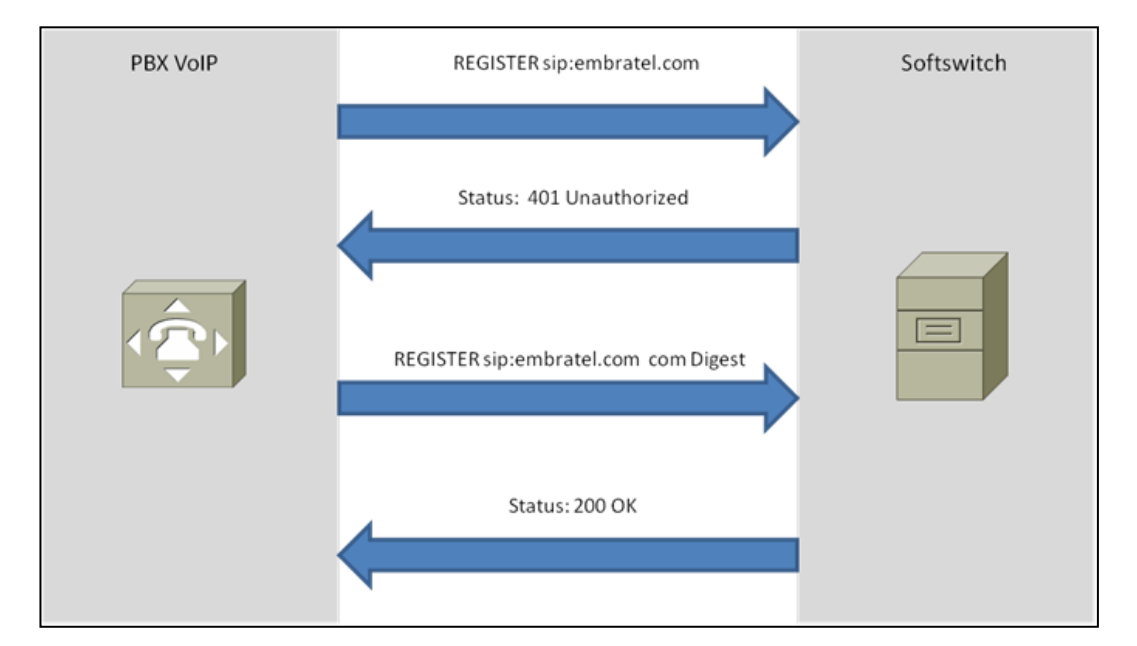

Figura 5.6: REGISTER com Digest

### **5.9 – SDP**

O SDP é um protocolo utilizado pelo SIP. Ele especifica o formato para descrição das informações de uma sessão, anunciadas pelo protocolo SIP. Essas informações englobam o tipo de mídia a ser utilizada (voz, dados ou vídeo), o padrão do codec e o protocolo de controle para transmissão. O protocolo SDP é o responsável pelos campos que contém essas informações, definindo regras e ordens.

A descrição do nível de sessão contém a versão do protocolo de descrição de sessão, que por padrão atualmente é 0 (zero), informações sobre a conexão e informações da mídia utilizada, como o tipo de mídia, a porta de transporte para a qual a mídia deve ser enviada, o protocolo de transporte e o formato da mídia (por exemplo, um codec).

A recomendação SIPconnect Compliant adota o modelo: The Offer/Answer Model with SDP (Modelo de oferta/resposta utilizando SDP). Segue abaixo um exemplo de utilização deste modelo.

A usuária Juliana deseja estabelecer uma chamada com o usuário Mauricio, incluindo um stream de áudio e um stream de vídeo, utilizando H.261. Para tal, Juliana envia a mensagem SDP ilustrada na figura 5.7.

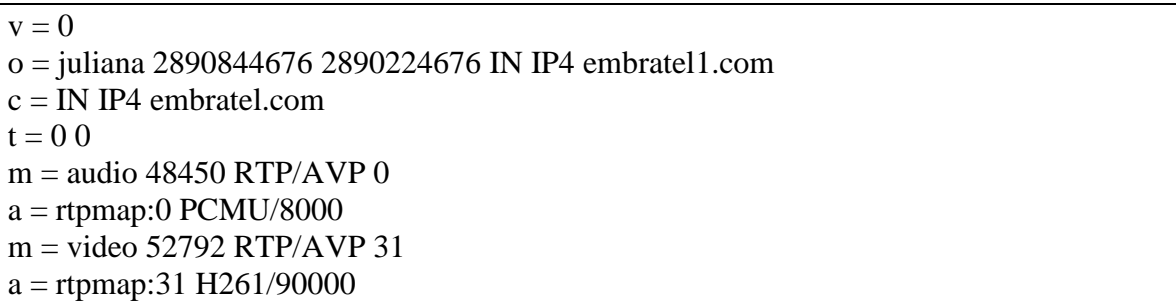

Figura 5.7: Mensagem de Oferta de SDP

O usuário Mauricio não deseja realizar a comunicação por vídeo e prefere apenas por áudio. Ele, então, responde com a mensagem ilustrada na figura 5.8.

```
v = 0o = mauricio 2890844886 2890844886 IN IP4 embratel2.com
c = IN IP4 embratel 2.com
t = 0 0
m = audio 48950 RTP/AVP 0
a = rtpmap:0 PCMU/8000
m = video 0 RTP/AVP 31
```
Figura 5.8: Mensagem de Resposta do SDP

A resposta de Mauricio inclui os mesmos campos da mensagem de oferta de Juliana, porém o campo "a" é sempre relacionado ao campo "m", pois o campo "a" indica os atributos relacionados ao protocolo referenciado no campo "m". Um dos tipos de atributos é o codec.

### **5.10 – Comentários**

Agora que foram vistos todos os conceitos teóricos referentes ao conjunto de recomendações SIPconnect, um roteiro de testes será elaborado com a finalidade de comprovação da aderência de um PABX IP às normas SIPconnect. Este é objetivo principal deste estudo, e será tema do próximo capítulo.

## **Capítulo 6**

## **Roteiro de Testes SIPconnect**

Para que haja um PABX IP SIPconnect Compliant, é necessário que ele atenda às normas estabelecidas no documento SIPconnect. Para isso, foi feito o roteiro de testes descrito abaixo, podendo-se assim certificar o PABX IP Asterisk como um PABX IP SIPconnect Compliant (ou não).

## **6.1 - Teste 1: Verificação da recomendação ITU E.164 (Plano de numeração)**

#### **Referência:**

Recomendação ITU E.164

### **Objetivo:**

Observar se a numeração atribuída ao PABX atende aos padrões recomendados pelo ITU para planos de numeração.

#### **Procedimento:**

1. Realizar uma chamada de um telefone SIP para a rede PSTN.

2. Observar o tráfego de pacotes SIP.

3. Verificar se o campo "To" está preenchido corretamente com o padrão de numeração E.164.

### **6.2 - Teste 2: Transporte de dígitos DTMF**

### **Referência:**

RFC 2833

### **Objetivo:**

Verificar se os tons DTMF estão sendo corretamente transmitidos através de uma chamada usando o método *in-band* e RFC 2833.

### **Procedimento:**

1. Realizar uma chamada de um telefone SIP para a rede PSTN.

2. Após estabelecimento da chamada, pressionar teclas do telefone VoIP ou softphone.

3. Verificar no lado da recepção se os dígitos estão sendo recebidos corretamente.

Este teste deve ser realizado para os métodos in-band e RFC2833, configurando o PABX quando necessário.

## **6.3 - Teste 3: Localizando Servidor Através de DNS SRV**

### **Referência:**

RFC 2782

### **Objetivo:**

Verificar se o PABX VoIP é capaz de localizar o Service Application Server (SAS) através de queries DNS SRV RR.

### **Procedimento:**

- 1. Iniciar uma seqüência de REGISTER.
- 2. Observar o tráfego de pacotes DNS, na seguinte seqüência:

Standard query SRV

Standard query response SRV

Standard query A

Standard query responde A

3. Observar se o PABX consegue se registrar com sucesso.

### **6.4 - Teste 4: SIP – Session Initiation Protocol**

### **Referência:**

RFC 3261

### **Objetivo:**

Verificar se a troca de mensagens SIP ocorre corretamente.

### **Procedimento:**

1. Realizar uma chamada completa a partir de um UAC.

2. Analisar as mensagens de Request e Response.

3.Verificar o Apêndice B para as possíveis mensagens de resposta.

4. Analisar as mensagens provisórias, ou seja, as que têm o código no formato 1xx.

5. Repetir os passos acima para uma ligação recebida.

## **6.5 - Teste 5: Confiabilidade das respostas provisórias SIP**

### **Referência:**

RFC 3262

### **Objetivo:**

Verificar se os elementos UAC enviam uma mensagem PRACK com resposta das mensagens provisórias.

*Este teste não é obrigatório para PBX SIP.*

### **Procedimento:**

- 1. Realizar uma chamada a partir de um UAC.
- 2. Analisar a troca de mensagens SIP.

3. Verificar se o elemento que recebe uma mensagem provisória (ex.: 180 RINGING), responde com uma mensagem PRACK.

56

## **6.6 - Teste 6: Mensagens SDP (Offer/Answer Model)**

### **Referência:**

RFC 3264

### **Objetivo:**

Verificar se a troca de mensagens SDP ocorre de acordo com a RFC 3264.

### **Procedimento:**

1. Realizar uma chamada a partir de um UAC.

2. Verificar se as mensagens SDP estão preenchidas corretamente.

3. Verificar se a ligação é estabelecida corretamente, e a transmissão RTP ocorre de maneira adequada.

4. Repetir os passos acima para uma ligação recebida.

## **6.7 - Teste 7: Método SIP UPDATE e reINVITE**

### **Referência:**

RFC 3311

### **Objetivo:**

Verificar se uma sessão SIP é corretamente modificada através de mensagens UPDATE ou reINVITE.

### **Procedimento:**

1. Realizar uma chamada a partir de um UAC.

2. Colocar a chamada em HOLD.

3. Verificar se uma mensagem UPDATE ou INVITE com SDP é enviada para modificação da sessão em andamento.
### **6.8 - Teste 8: Troca de Mensagens usando FQDN**

#### **Referência:**

RFC 2782

RFC 3261

RFC 3325

#### **Procedimento:**

1. Realizar uma chamada a partir de um UAC.

2. Verificar se os campos From e To dos cabeçalhos SIP estão preenchidos de usando endereçamento FQDN (ex.: usuario@dominio.com).

3. Realizar os testes para chamadas anônimas utilizando o campo P-Asserted e Privacy.

### **6.9 - Teste 9: Transmissão de Fax**

#### **Referência:**

Norma ITU T.38

#### **Objetivo:**

Verificar a qualidade da transmissão de FAX através da rede VoIP.

#### **Procedimento:**

1. Realizar chamadas de FAX a partir dos assinantes (PABX IP) para a PSTN.

2. Verificar a desempenho e a qualidade da transmissão de FAX e checar a informação do codec (T.38/G.711).

3. Realizar chamadas para os codecs G.711 e G.729A.

4. Os equipamentos deverão atender à recomendação T.38 do ITU-T para detecção de chamada de FAX e transporte ou utilizar G711 modo transparente ( eco=off e supressor de  $sil\hat{e}ncio = off$ ).

### **6.10 - Teste 10: NAT Traversal usando STUN (Simple Traversal of User Datagram Protocol)**

#### **Referência:**

RFC 3489

#### **Objetivo:**

Verificar se as mensagens SIP são corretamente encaminhadas quando o serviço encontrase atrás de um servidor NAT usando STUN.

#### **Procedimento:**

1. Iniciar um processo de REGISTER a partir de um UAC ou PABX (ex.: X-Lite), que esteja utilizando NAT.

2. Verificar nos pacotes DNS busca por um servidor de STUN.

3. Realizar chamadas e verificar a troca de mensagens SIP.

4. Verificar se as chamadas ocorrem corretamente.

### **6.11 – Comentários**

Neste capítulo foi apresentado o roteiro de testes que comprova se o PABX IP testado atende às recomendações do SIPconnect, cumprindo assim, o propósito deste projeto. O capítulo posterior finaliza este trabalho respondendo a questão inicial que é dizer se o PABX IP Asterisk é ou não SIPconnect Compliant.

Os resultados dos testes realizados utilizando o roteiro apresentado acima, encontram-se na Apendice A.

# **Capítulo 7 Conclusão**

O VoIP está em crescimento contínuo. Cada vez mais as empresas o têm adotado como forma de economia na telefonia. Nos ambientes domésticos, também tem havido um crescimento na utilização dos serviços VoIP. Mas, devido aos problemas relacionados com a falta de interoperabilidade, estes ainda não apresentam a mesma eficiência e qualidade da telefonia tradicional. Para haver a completa substituição do sistema tradicional de telefonia pelo sistema de voz sobre IP (VoIP), é preciso que haja a garantia de qualidade de voz. Mas, antes mesmo disso, é necessário que haja uma norma para que os fabricantes de dispositivos SIP possam se guiar para que não haja problemas de interoperabilidade.

Este trabalho teve como objetivo principal apresentar a recomendação SIPconnect, que ainda está em desenvolvimento no SIPForum, e elaborar um roteiro de teste para garantir que o PABX IP a ser testado, no caso, o Asterisk é um dispositivo SIPconnect Compliant. Para a elaboração desse roteiro, foram realizados estudos sobre as redes de próxima geração (NGN), os elementos que compõem tais redes, os softwares de monitoração e, principalmente, estudos relacionados à recomendação SIPconnect, apesar de existir pouco material sobre o assunto.

A recomendação SIPconnect serviu de guia para que fosse possível elaborar o roteiro de testes destinado a fazer a verificação da característica SIPconnect Compliant do Asterisk. Com essa recomendação, é possível solucionar os problemas de interoperabilidade, já que todos os fabricantes de dispositivos SIP terão uma única interpretação da norma e não múltiplas interpretações como é o caso atualmente.

A elaboração do roteiro de teste foi feita baseada na topologia estipulada inicialmente. Essa topologia foi feita de acordo com os estudos feitos. Ocorreram alguns problemas técnicos durante os testes, como, por exemplo, a chuva ocasionada no dia 06 de abril de 2010 que afetou o CRT em grande escala.

O Centro de Referência Tecnológica da Embratel (CRT) realiza testes para clientes ou para a própria Embratel e cada teste é chamado de agendamento de serviço. Os testes para a criação deste roteiro, que testa a característica SIPconnect Compliant de um PABX IP, foram realizados como um agendamento de serviço do CRT. Portanto, este documento servirá, futuramente, como uma documentação para os funcionários que de alguma forma precisem ler, consultar ou mesmo se basear quando for necessário refazer esses testes para verificar a característica SIPconnect Compliant de outros PABX IP.

Para a elaboração deste documento, foram necessários diversos testes que garantiram uma resposta à pergunta inicial deste trabalho, isto é, se o PABX IP Asterisk é ou não SIPconnect Compliant. Esses testes envolveram softwares gratuitos e outros com a licença da Embratel. Os equipamentos, cabos e outros instrumentos necessários para a realização do roteiro de testes foram cedidos também pela Embratel para que pudéssemos obter sucesso nos resultados.

Algumas dificuldades foram encontradas durante a implementação da topologia apresentada. Uma delas foi a dificuldade de estabelecimento da comunicação dos pacotes RTP em *full-duplex*, ou seja, apenas um assinante conseguia ouvir. Este problema foi solucionado reconfigurando o Asterisk, habilitando a opção de NAT = yes e Insecure = very.

Outra dificuldade foi a implementação da topologia utilizando hardwares separados. Como não é permitido realizar configurações personalizadas nos servidores de DNS da Embratel, precisamos criar um servidor de DNS particular, usando o software de virtualização *VMware* foi possível criar um ambiente de máquinas virtuais onde foi instalado um servidor de DNS próprio.

Mediante os testes, o Asterisk atendeu a todas as especificações necessárias, comprovando que este PABX IP é SIPconnect Compliant. Com esta comprovação, o roteiro de testes elaborado neste trabalho pode ser considerado válido para verificar a característica SIPconnect Compliant de outros PABX IPs.

Portanto, o objetivo geral deste trabalho foi alcançado. Através do roteiro criado, foi possível demonstrar que o PABX IP Asterisk é, de fato, um PABX IP SIPconnect Compliant.

61

# **Capítulo 8 Trabalhos Futuros**

Com a realização deste trabalho, novos interesses surgiram. Foi possível colocar em prática algo que até então nos parecia desconhecido.

Buscamos, com a criação deste roteiro, fazer algo que fosse inovador. Até a presente data, a versão 1.0 da recomendação SIPconnect é a única consolidada. A versão 1.1 encontra-se em andamento com atualizações periódicas no site do SIPForum. À medida que a recomendação seja atualizada, esperamos como forma de trabalho futuro continuar abrangendo os requisitos, efetuando testes para que seja possível tornar o roteiro de testes, elaborado neste projeto, cada vez mais completo. Quando isso ocorrer, nossa expectativa é de que não haja mais problemas de interoperabilidade e que o VoIP se torne mais usual nas empresas e lares. Assim, a telefonia será ainda mais econômica para os seus usuários.

Com o presente documento, será possível testar a característica SIPconnect Compliant de outros PABX IP utilizados no mercado, como o PABX IP da Cisco. Assim, asseguraremos a certificação SIPconnect Compliant dos PABX IPs utilizados atualmente.

Outra intenção é automatizar este roteiro de testes, tornando-o mais acessível. O software seria programado na linguagem Java. Inicialmente, seria apenas um software de auxílio nos testes dos PABX IPs que enumeraria os itens a serem testados e os solicitaria, um a um, ao usuário. Este, por sua vez, responderia ao software quando cada passo fosse cumprido e assim o software indicaria um novo passo a ser seguido.

À medida que a versão da recomendação se tornasse definitiva, um novo software seria criado. Este novo software seria baseado no software descrito acima, porém ele realizaria os testes automaticamente, sem a ajuda do usuário.

Ao término da elaboração desta documentação, este trabalho será utilizado como forma de documentação do Centro de Referência Tecnológica da Embratel para que futuramente, outros estudantes, funcionários e curiosos possam consultá-lo e corrigi-lo, quando houver novas modificações na recomendação SIPconnect.

### **Bibliografia**

- [1] COLCHER, S.,GOMES, A.T.A., DA SILVA, A.O., FILHO, G.L.S., SOARES, L.F.G., *VoIP - Voz sobre IP.* Rio de Janeiro, Elsevier, 2005
- [2] MONKS, E.M., *Planejamento de Capacidade em Redes Corporativas para Implementação de Serviços VoIP.* Dissertação apresentada como requisito parcial para a obtenção do grau de Mestre em Ciência da Computação. Instituto de Informática. Universidade Federal do Rio Grande do Sul, 2006
- [3] PEREA, R.M., *Internet Multimedia Communications Using SIP*. Elsevier, 2008
- [4] KELLER, A., *Asterisk na prática*. São Paulo, Novatec, 2009
- [5] IP PBX / Service Provider Interoperability. "SIPconnect 1.0 Technical Recommendation"

[6] "História do Telefone", http://www.portalsaofrancisco.com.br/alfa/historia-dotelefone/historia-do-telefone.php, (Acesso em Março 2010).

[7] MARTINS, R., *A Fundamentação da Telefonia através da História - Parte 1: Da Invenção ao Início do Século XX*, "O Telefone de Alexander Graham Bell", http://www.fundacaotelefonica.org.br/Museu/O-telefone-alexander-graham-bell.aspx, 2002, (Acesso em Maio 2010).

[8] IZU, A., MIGUITA, W., "VoIP e a Revolução na Telefonia – Segunda Parte – Informação, Comunicação e a Sociedade do conhecimento", http://conhecimento.incubadora.fapesp.br/portal/trabalhos/2005/VoIPEARevolu c3 a7 c3 \_a3oNaTelefoniaSegundaParte, 2005 (Acesso em Maio 2010).

[9] Pacievitch, T., "História do Telefone",

http://www.infoescola.com/curiosidades/historia-do-telefone/, 2009 (Acesso em Maio 2010).

[10] "Telefonia IP x Telefonia Convencional",

http://www.telefoniavozip.com/voip/telefonia-ip-vs-telefonia-convencional.htm, (Acesso em Maio 2010).

[11] "Asterisk e SIP", http://www.voip-info.org, (Acesso em 2010)

[12] "RFCs" - http://www.ietf.org, (Acesso em 2009 e 2010).

[13] GATCH, C., SIBLEY, C., "SIPconnect 1.0 Technical Recommendation",

http://www.sipforum.org/, 2008, (Acesso em 2009 e 2010)

# **Apêndice A**

## **Resultados**

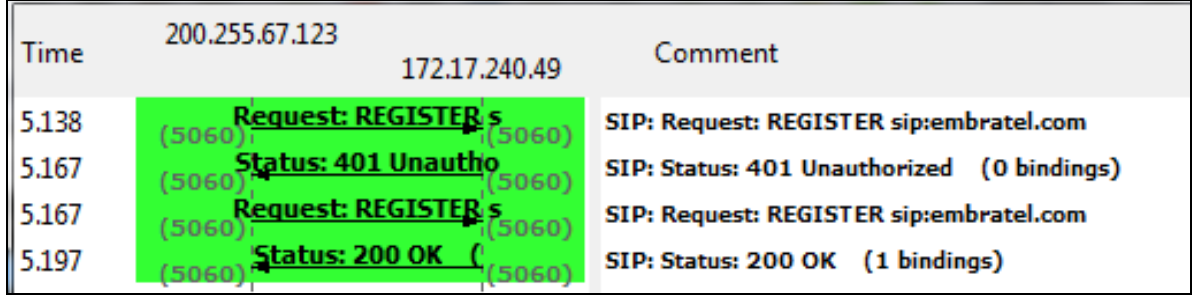

Figura A.1: Seqüência de REGISTER do Asterisk no softswitch com DIGEST

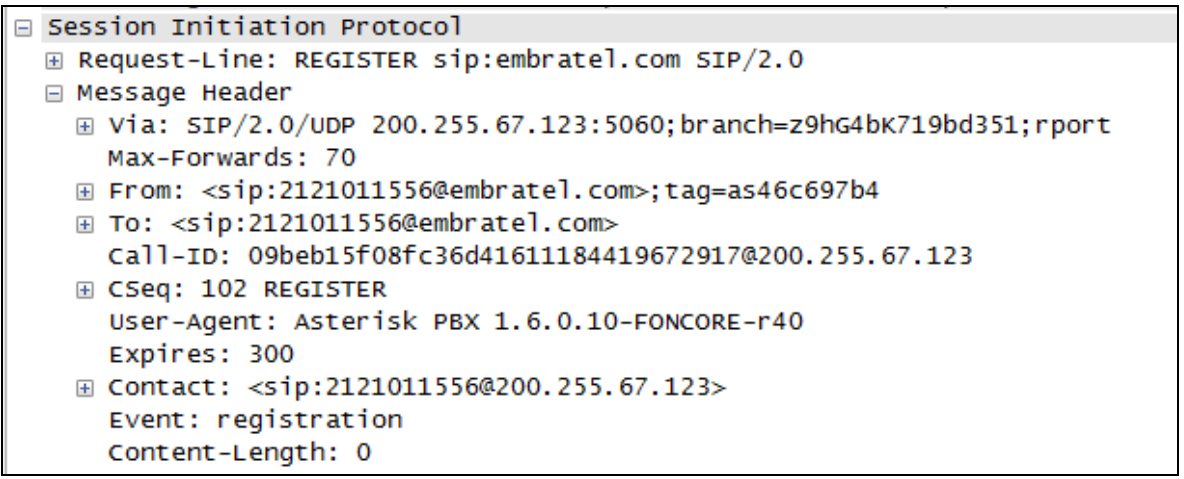

Figura A.2: Mensagem REGISTER sem Digest

```
□ Session Initiation Protocol
⊞ Status-Line: SIP/2.0 401 Unauthorized
□ Message Header
  E Via: SIP/2.0/UDP 200.255.67.123:5060; branch=z9hG4bK719bd351; rport=5060
    Call-ID: 09beb15f08fc36d41611184419672917@200.255.67.123
  ⊞ From: <sip:2121011556@embratel.com>;tag=as46c697b4
  ⊞ To: <sip:2121011556@embratel.com>;tag=w16x1biz
  ⊞ CSeq: 102 REGISTER
  E WWW-Authenticate: Digest realm="Huawei",nonce="f974546e89af3c23e3578e949a6d7144",domain="sip:
     Server: Huawei SoftX3000 V300R010
     Content-Length: 0
```
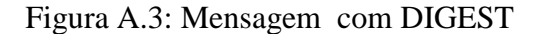

| Time   | 187.67.115.43                                  | 192.168.1.140<br>200.255.67.123 | Comment                                                              |
|--------|------------------------------------------------|---------------------------------|----------------------------------------------------------------------|
| 3.933  | INVITE SDP (BV32 g711U g711A)<br>49346         |                                 | SIP From: sip:1556@sip.embratel.com To:sip:22570894@sip.embratel.com |
| 3.934  | 401 Unauthorized<br>(49346)                    | 5060)                           | <b>SIP Status</b>                                                    |
| 3.948  | <b>ACK</b><br>49346                            | 5060                            | <b>SIP Request</b>                                                   |
| 3.958  | <b>INVITE SDP (BV32 g711U g711A)</b><br>49346) |                                 | SIP From: sip:1556@sip.embratel.com To:sip:22570894@sip.embratel.com |
| 3.959  | 100 Trying<br>(49346)                          | 5060)                           | <b>SIP Status</b>                                                    |
| 5.239  | 180 Ringing<br>49346                           | 5060)                           | <b>SIP Status</b>                                                    |
| 5.239  | 183 Session Progress SDP (<br>49346            | g711A)<br>50601                 | <b>SIP Status</b>                                                    |
| 5.257  | (12938)                                        | <b>RTP</b> (g711A)<br>22872     | RTP Num packets:2 Duration:0.018s SSRC:0x5C4C02B7                    |
| 5.288  | <b>RTP</b> (q711A)<br>(22872)                  | 12938)                          | RTP Num packets:524 Duration:10.451s SSRC:0x9009F13D                 |
| 5.289  | <b>RTP</b> (q711A)<br>22872                    | 12938)                          | RTP Num packets:523 Duration:10.431s SSRC:0x5C4C02B7                 |
| 15.741 | 200 OK SDP ( q711A)<br>(49346)                 | 5060)                           | <b>SIP Status</b>                                                    |
| 15.750 | <b>RTP</b> (g711A)<br>(22872)                  | 12938)                          | RTP Num packets:327 Duration:6.520s SSRC:0x6F7E3332                  |
| 15.772 | <b>RTP</b> (q711A)<br>(22872)                  | 12938)                          | RTP Num packets:325 Duration:6.469s SSRC:0x9009F13D                  |
| 15.873 | <b>ACK</b><br>(49346)                          | (5060)                          | <b>SIP Request</b>                                                   |
| 22.286 | <b>BYE</b><br>(49346)                          | (5060)                          | <b>SIP Request</b>                                                   |
| 22.286 | 200 OK<br>(49346)                              | (5060)                          | <b>SIP Status</b>                                                    |

Figura A.4: Chamada SIP Completa

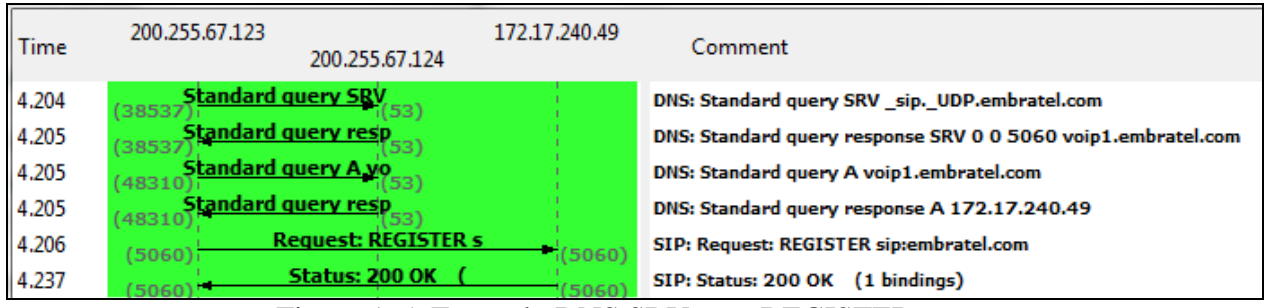

Figura A.5: Exemplo DNS SRV com REGISTER

|        | 192.168.1.140                                  |                                                                      |
|--------|------------------------------------------------|----------------------------------------------------------------------|
| Time   | 200.255.67.123                                 | Comment                                                              |
| 23.869 | SDP (BV32 q711U g711A)<br>INVITE<br>(1884)     | SIP From: sip:1556@sip.embratel.com To:sip:81577740@sip.embratel.com |
| 23.883 | 401 Unauthorized<br>1884<br>5060)              | <b>SIP Status</b>                                                    |
| 23.884 | (5060)<br>(1884)                               | <b>SIP Request</b>                                                   |
| 23,898 | INVITE SDP ( BV32 q711U g711A                  | SIP From: sip:1556@sip.embratel.com To:sip:81577740@sip.embratel.com |
| 23.919 | 100 Trying<br>(1884)<br>5060)                  | <b>SIP Status</b>                                                    |
| 32.088 | 80 Ringing<br>(1884)<br>5060)                  | <b>SIP Status</b>                                                    |
| 32.088 | 183 Session Progress SDP ( g711A)              | <b>SIP Status</b>                                                    |
| 32.116 | RTP (g711A)<br>17944<br>12788                  | RTP Num packets:108 Duration:2.135s SSRC:0x6591DCA5                  |
| 32.129 | RTP (g711A)<br>12788)<br>17944                 | RTP Num packets:106 Duration:2.111s SSRC:0x6E496511                  |
| 34.255 | 200 OK SDP ( q711A)<br>5060)<br>(1884)         | <b>SIP Status</b>                                                    |
| 34.262 | RTP (g711A)<br>17944<br>12788                  | RTP Num packets:1497 Duration:29.980s SSRC:0xCFC60470                |
| 34.282 | RTP (g711A)<br>(12788)<br>17944                | RTP Num packets:712 Duration:14.219s SSRC:0x6591DCA5                 |
| 34.367 | ACK<br>(5060)<br>(1884)                        | <b>SIP Request</b>                                                   |
| 48.485 | E SDP ( g711A<br>5060)<br>(1884)               | SIP From: sip:1556@sip.embratel.com To:sip:81577740@sip.embratel.com |
| 48.508 | <b>Trying</b><br>5060)<br>(1884)               | <b>SIP Status</b>                                                    |
| 48.508 | 0 OK SDP ( q711A<br>(1884)<br>5060)            | <b>SIP Status</b>                                                    |
| 48.623 | ACK<br>(5060)<br>(1884)                        | <b>SIP Request</b>                                                   |
| 58.911 | (RTPType-126)<br>17944<br>12788                | RTP Num packets:1 Duration:0.000s SSRC:0x6591DCA5                    |
| 64.246 | <b>INVITE SDP ( g711A</b><br>5060)<br>(1884)   | SIP From: sip:1556@sip.embratel.com To:sip:81577740@sip.embratel.com |
| 64.263 | RTP (g711A)<br>17944                           | RTP Num packets:693 Duration:13.858s SSRC:0xCFC60470                 |
| 64.266 | 00 Trying<br>(1884)<br>5060)                   | <b>SIP Status</b>                                                    |
| 64.270 | 2 <u>00 OK SDP ( q</u> 711A<br>(1884)<br>5060) | <b>SIP Status</b>                                                    |
| 64.280 | RTP (g711A)<br>12788<br>17944                  | RTP Num packets:528 Duration:10.525s SSRC:0x6591DCA5                 |
| 64.384 | ACK<br>(5060)<br>(1884)                        | <b>SIP Request</b>                                                   |
| 74.790 | [1884] <b>INVITE SDP (q711A</b><br>5060)       | SIP From: sip:1556@sip.embratel.com To:sip:81577740@sip.embratel.com |
| 74.808 | IO Trying<br>(1884<br>5060)                    | <b>SIP Status</b>                                                    |
| 74.809 | <b>OK SDP ( g711A</b><br>(1884)<br>5060)       | <b>SIP Status</b>                                                    |
| 74.924 | ACK<br>5060)<br>(1884)                         | <b>SIP Request</b>                                                   |
| 78.130 | ITE SDP ( q711A<br>(1884)<br>5060)             | SIP From: sip:1556@sip.embratel.com To:sip:81577740@sip.embratel.com |
| 78.142 | <u>RTP (q711A)</u><br>12788)<br>17944          | RTP Num packets:162 Duration:3.240s SSRC:0xCFC60470                  |
| 78.147 | 100 Trying<br>$(1884)^{14}$<br>(5060)          | <b>SIP Status</b>                                                    |
| 78.149 | (1884) <sup>200</sup> OK SDP ( q711A<br>5060)  | <b>SIP Status</b>                                                    |
| 78.170 | <b>RTP</b> (q711A)<br>(12788)<br>17944         | RTP Num packets:156 Duration:3.100s SSRC:0x6591DCA5                  |
| 78.264 | <b>ACK</b><br>(1884)<br>(5060)                 | <b>SIP Request</b>                                                   |
| 81.372 | <b>BYE</b><br>(5060)<br>(1884)                 | <b>SIP Request</b>                                                   |
| 81.390 | 200 OK<br>$1884$ <sup>1</sup><br>'(5060)       | <b>SIP Status</b>                                                    |

Figura A.6: Chamada com uso de reINVITE

# **Apêndice B**

# **Mensagens de Resposta SIP**

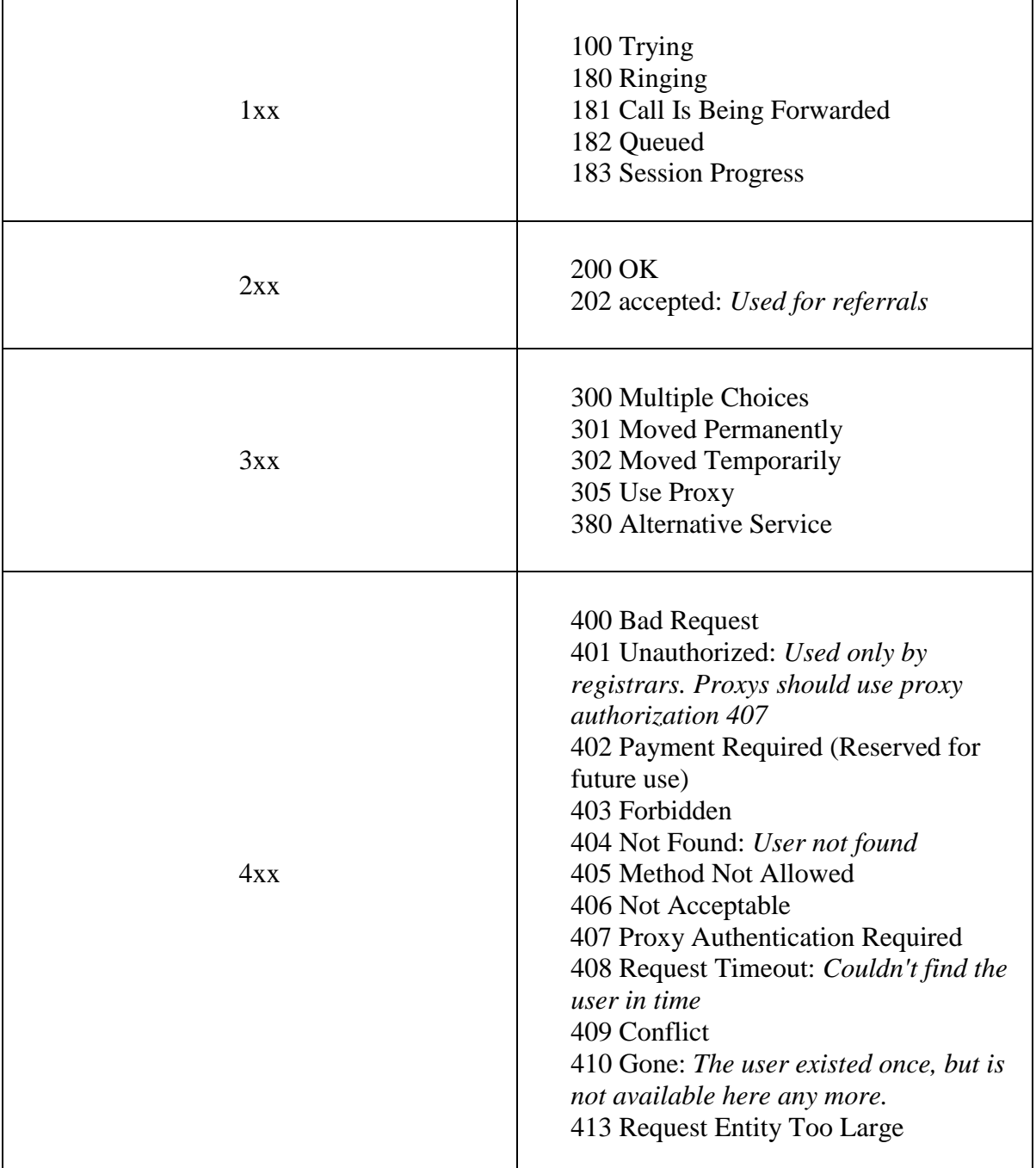

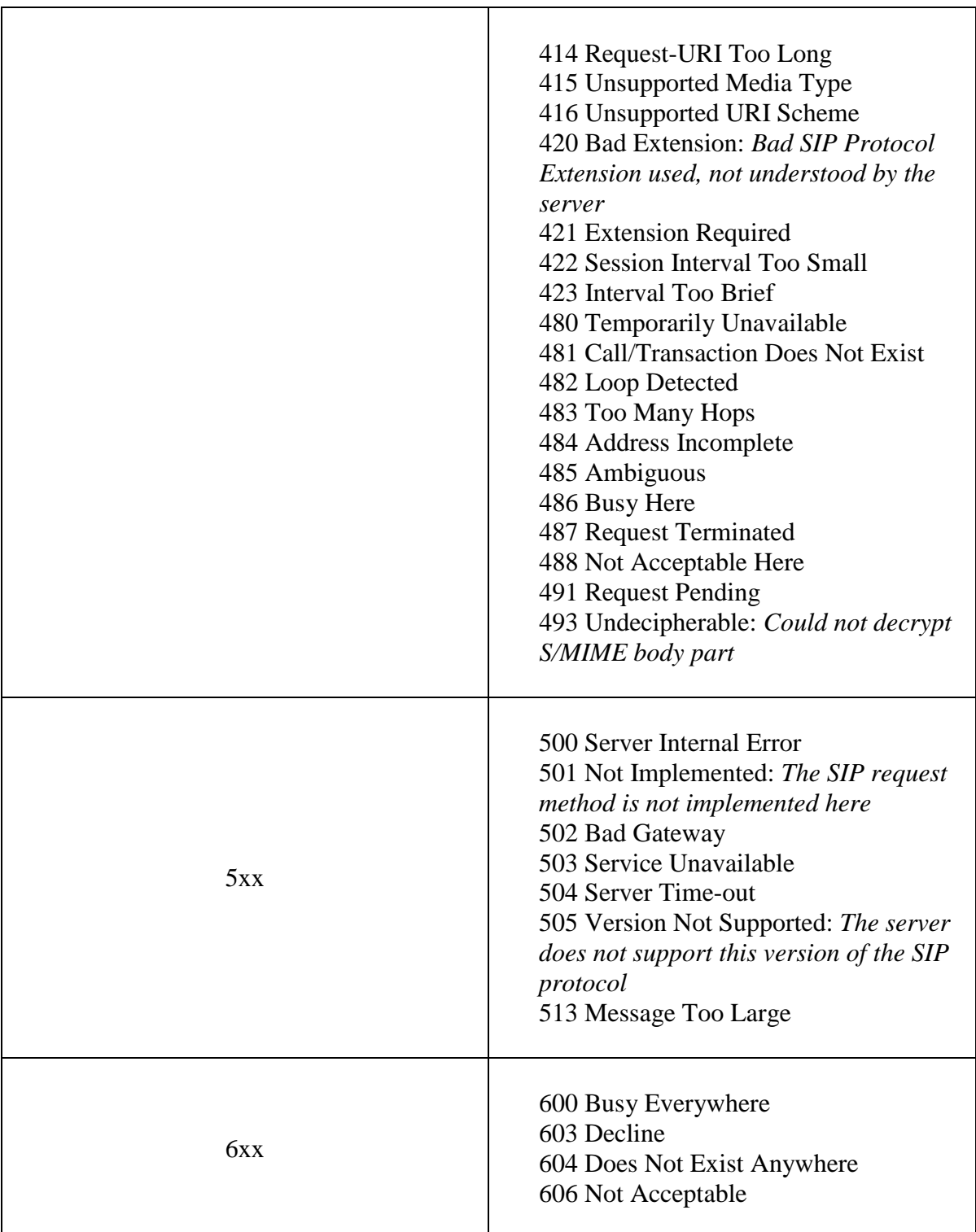

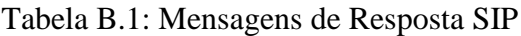